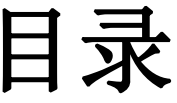

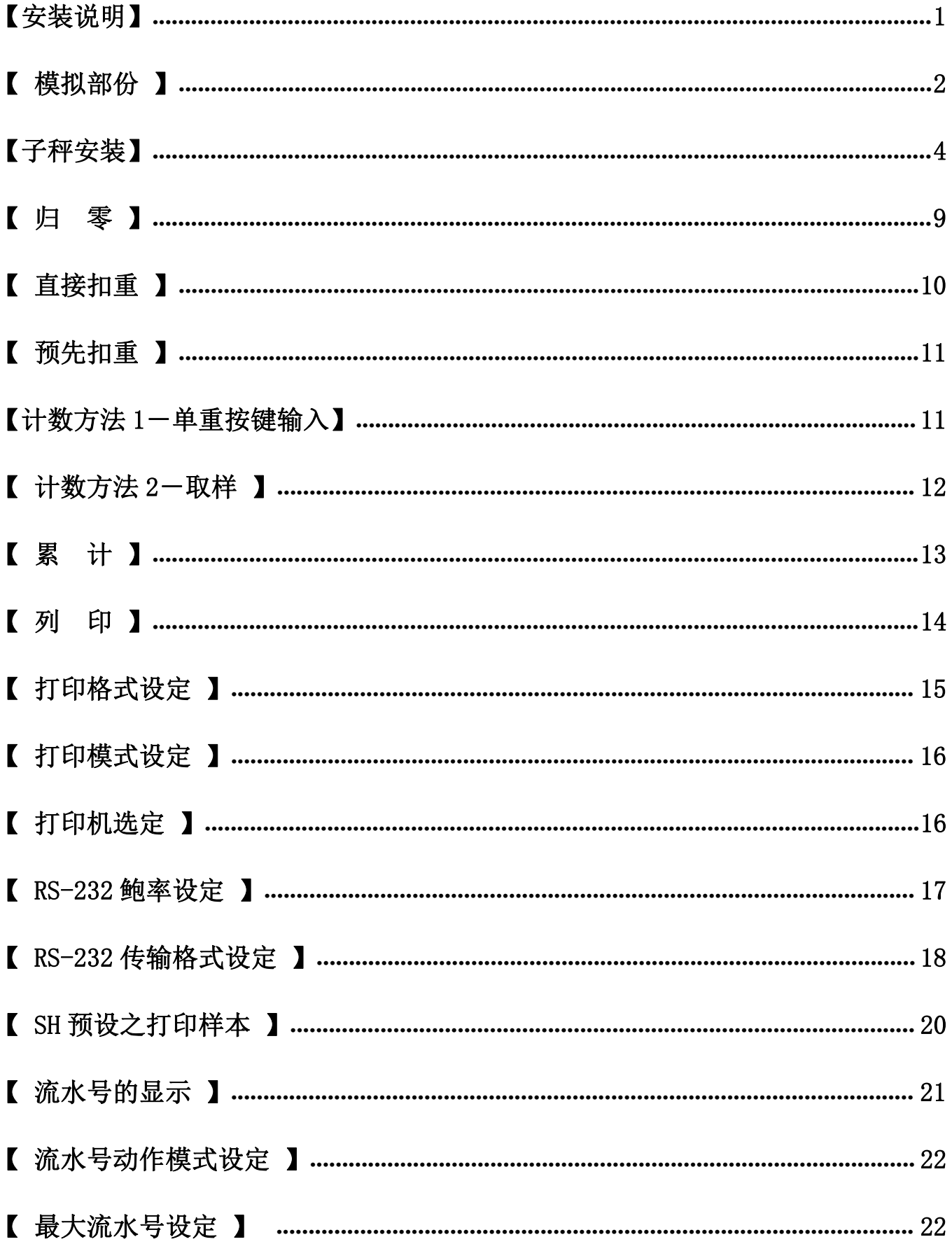

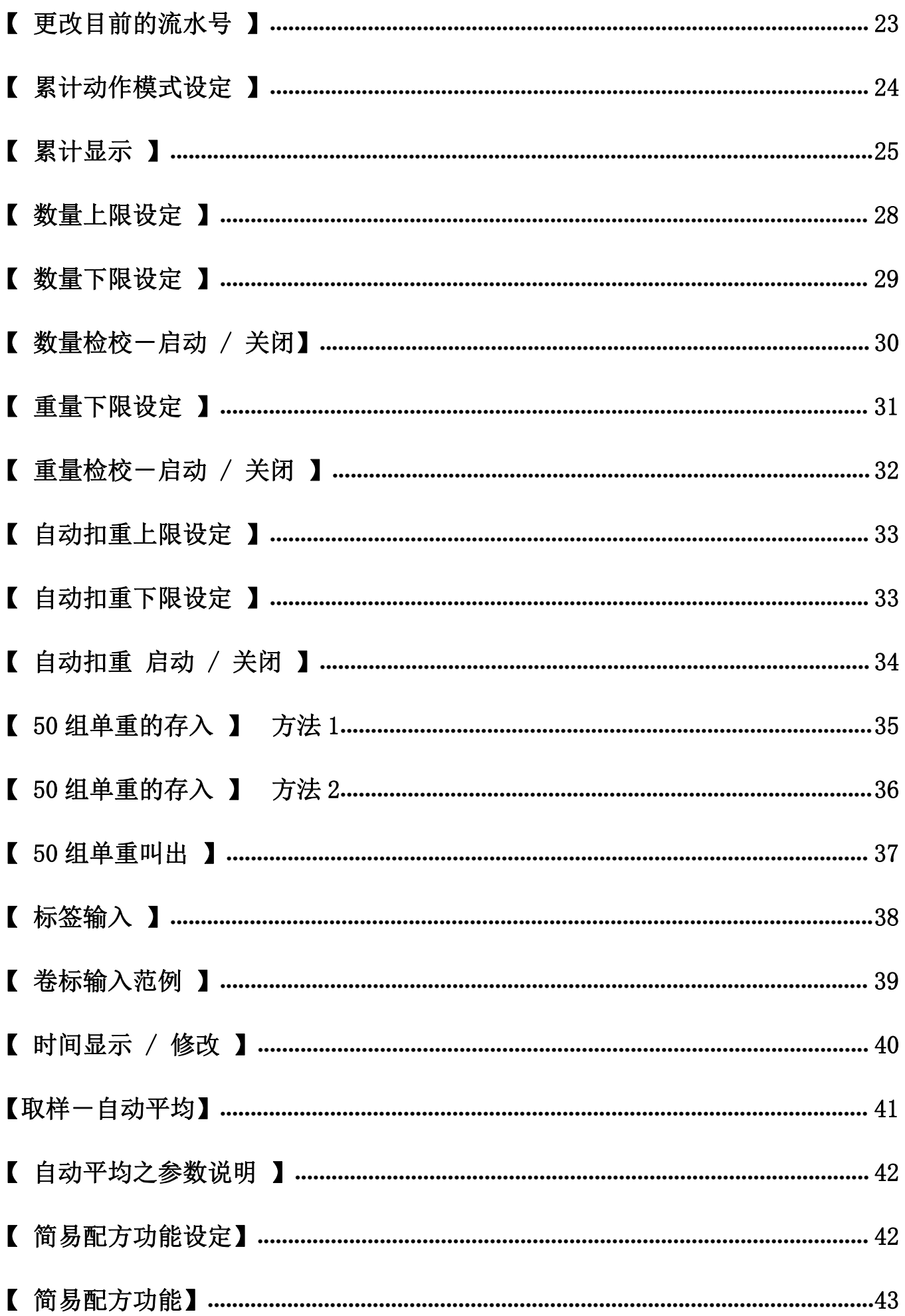

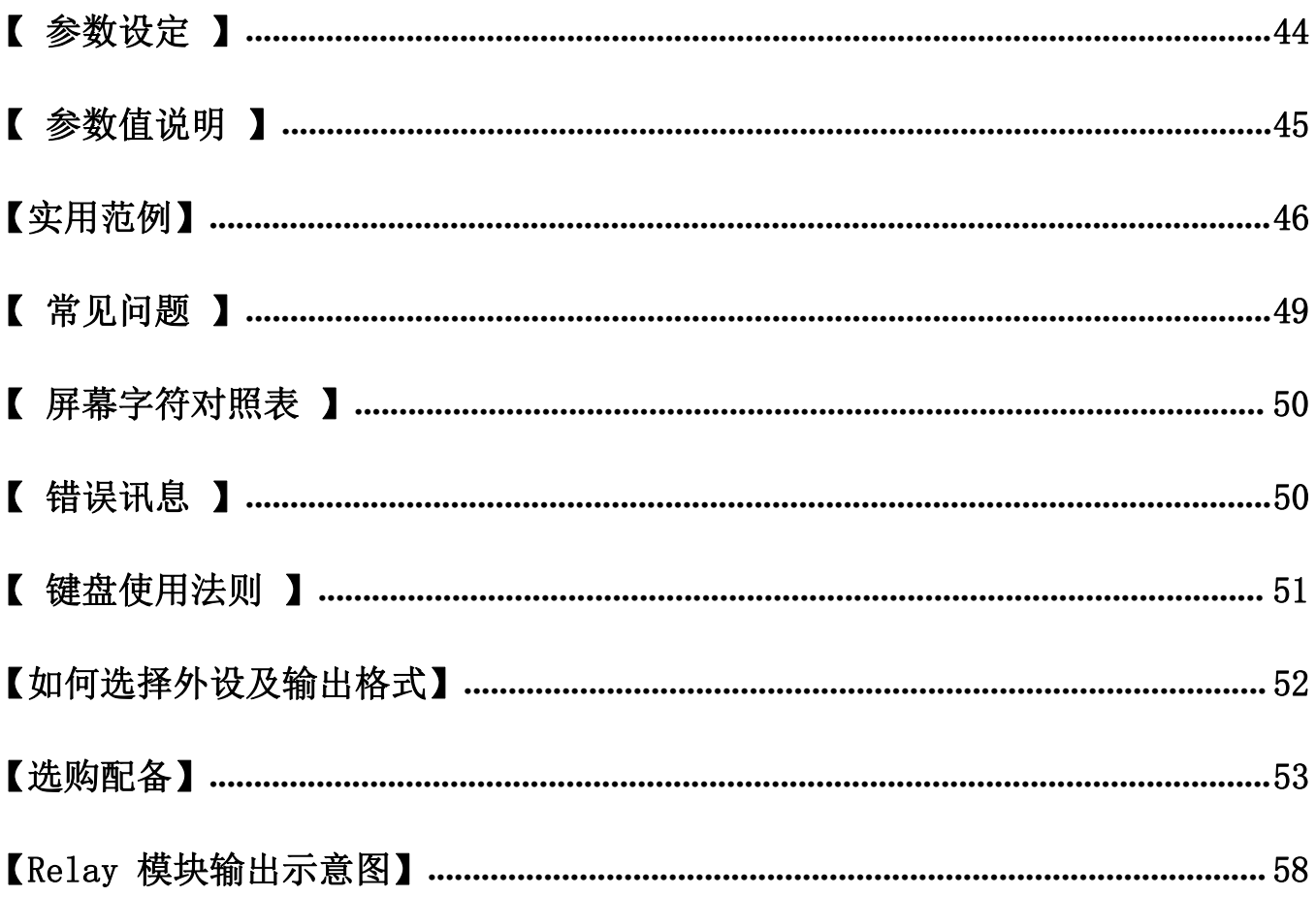

# <span id="page-3-0"></span>【安装说明】

#### 运送保护装置

运送保护螺丝是为了避免精密感应器于搬运中因碰撞而受损的保护装置。 其位于电子天平的底部,旁边并有贴纸标示说明。

- ◎ 使用前 将保护螺丝逆时针旋转 3~5 圈即可
- ◎ 运送前 将保护螺丝顺时针旋转到底

### 使用环境

- 稳定、平坦的安装地点
- 选择适用的电源 110V or 220V (避免干扰, 请使用单独的电源插座)
- 0℃<sup>~</sup> 40℃ 为较适宜的使用温度, 应避免温度变化过大的环境
- 避免强风、震动、电磁波的环境下使用 (列如:冷气风口、电风扇风口、重型机械旁)

### 水平调整

电子天平应置于平坦的地方,可由电子天平的水平仪看出是否达到水平程度; 若没有,可利用电子天平的四个调整脚进行调整。

#### ※第一次使用前,记得解除运送保护装置

※使用中在重量窗口如出现 (当闪烁,表示电池即将耗尽。请充电,充电中充电指示灯

为红色,充电完毕则变为绿色(充电至饱和约需 8 小时)

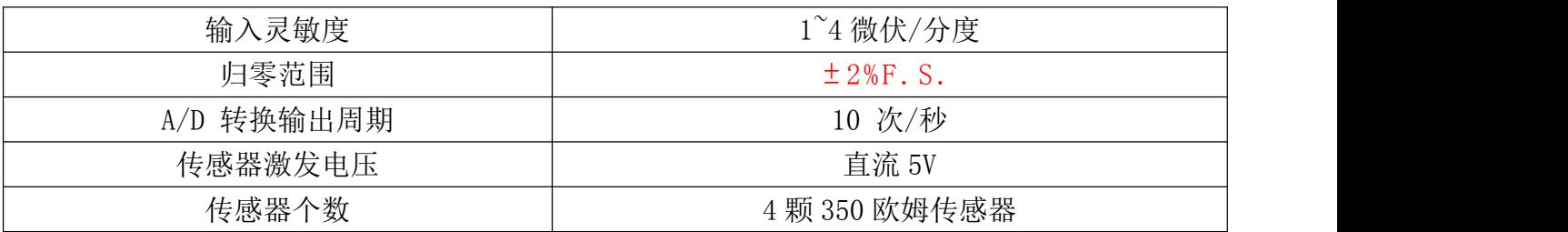

<span id="page-4-0"></span>\*一般外部显示可达 1/30,000

注:以下子秤操作仅 DUAL 制式可进行操作

子秤连接座示意图 (位于秤的右下方)

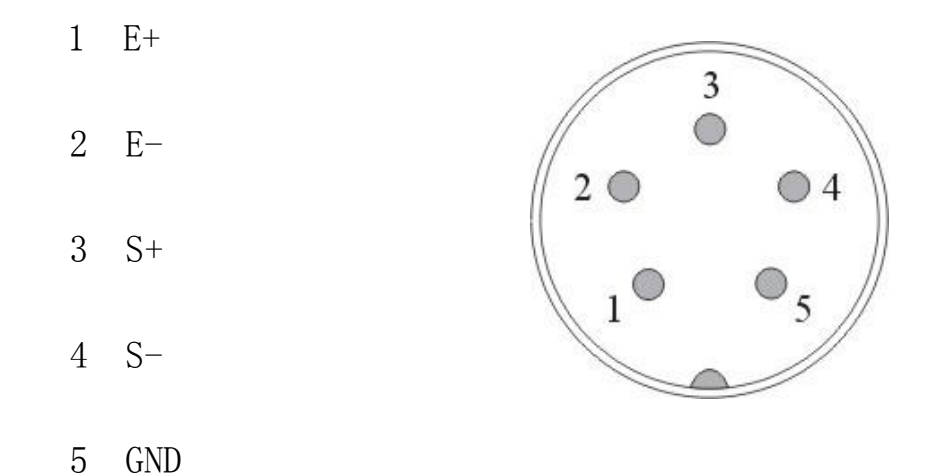

前面板

# 显示说明

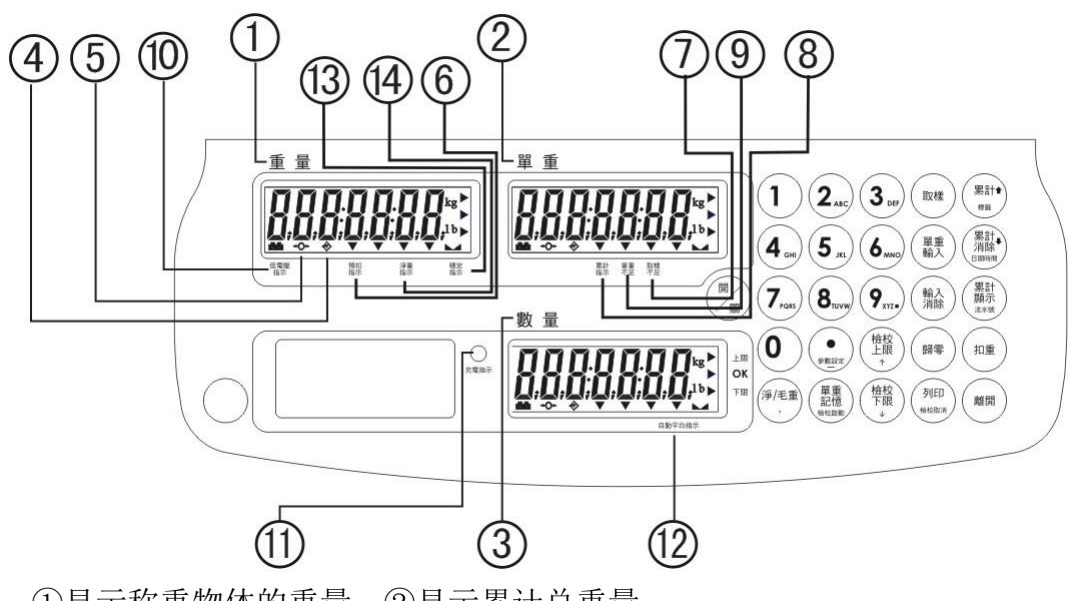

- 1)重量视窗:①显示称重物体的重量;②显示累计总重量。
- 2)单重视窗:①显示物料平均单重值;②显示累计笔数。
- 3)数量视窗:①显示计数物料的数量;②显示累计物料总数。

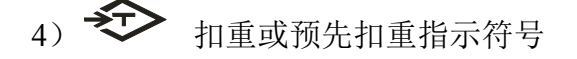

- 5) →○→ 归零指示符号, 归零范围在最大秤量的 2%以内。
- 6) "預扣" 按数字键输入预先扣重值后, "▼"指示符号指向"預扣"。
- 7) "取樣不足"在取样计数过程中,如果计算出来的单重值小于 4/5 感量或取样数目少于 10 个, "▼" 指示符号指向"取樣不足"。
- 8) "累計"累计功能开启时, "▼"指示符号指向"累計"。
- 9) "單重不足"在单重输入计数过程中,如果输入的单重值小于 4/5 感量, "▼"指示符号指向"單 重不足"。
- 10) + 电池电量低指示符号
- 11) 水平仪
- 12) "自動平均"自动平均功能开启时, "▼"指示符号指向"自動平均"。
- 13) "穩定指示"当读数处于稳定状态时, "L4"符号出现在"穩定指示"的上方。
- 14) "淨重"即总重减去皮重。做完扣重或预先扣重的动作后, "▼"指示符号指向"淨重"。

### 按键说明

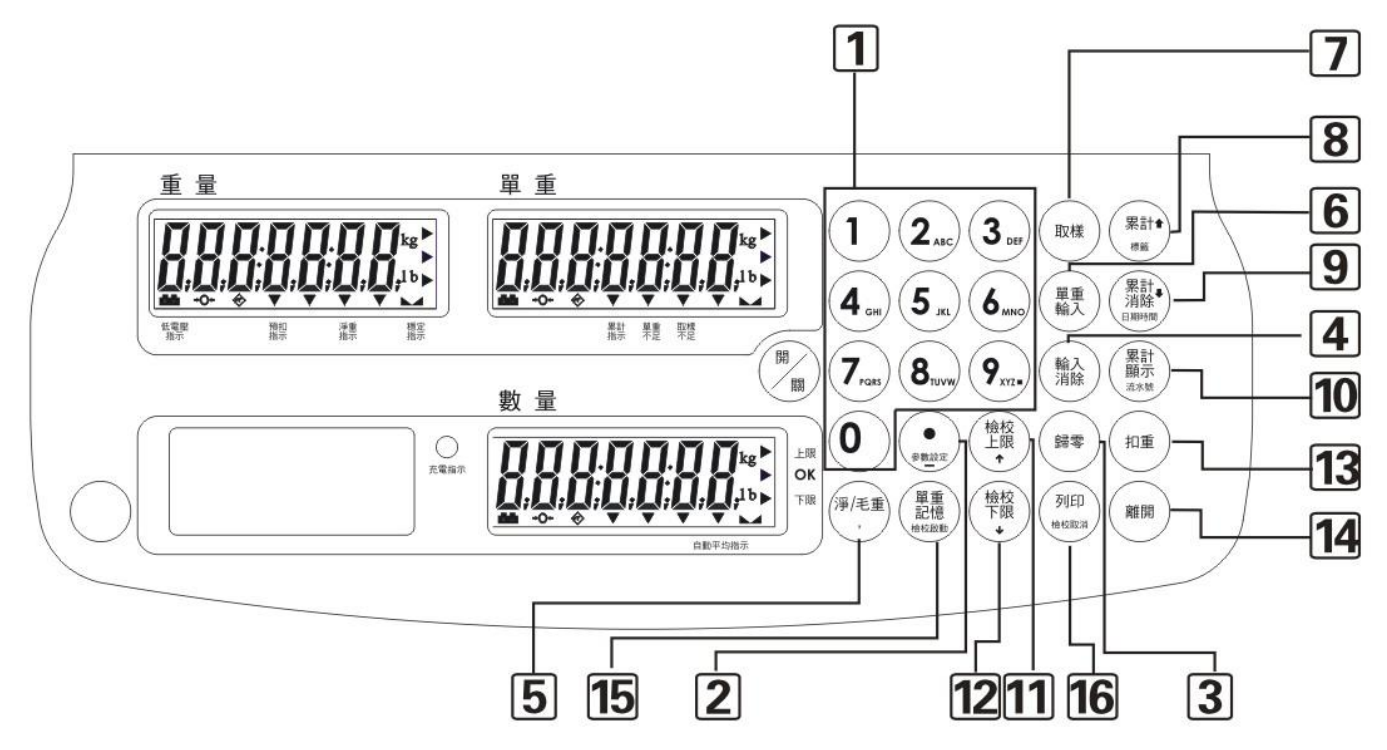

- 1)0~9 数字键 ①用于输入预先扣重值、单重值;②其它的数据输入
- 2)①小数点;②参数设置进入键
- 3) **歸零** 键 ①按此键做归零动作 (归零范围在最大秤量的 2%以内): ②按此键取消扣重。
- 4) 输入清除 键 此键用于消除输入的数值。
- 5) 净/毛重 键①此键用净毛重切换; ②进阶参数进入键; ③量程自由设置进入键。
- 6) **里重輸入** 键 输入指定的单重值, 然后按此键可执行计数功能, 单位切换键。
- 7) 取樣 键 按此键进行取样计数, 切换子母秤 (仅 DUAL 制式可切换)。
- 8) *累計* 键 按此键累加显示屏显示的数量和重量值。
- 9) 累計消除 键 按此键删除累计记录。
- 10) *累計顯示* 键 按此键: ①回顾并显示总累计数据(总重、单重、总笔数); ②回顾并显示第 1 到第 10 笔的具体资料。
- 11) 檢校上限 键 此键用于①检校上限进入设置键; ②参数内容循环设置键; ③预扣时切换单位
- 12) 檢校下限 键 此键用于①检校下限进入设置键; ②参数内容循环设置键。
- 13) 扣重 键 ①手动扣重; ②预先扣重; ③消除扣重。
- 14) 辟開 键 不保存任何设置返回秤重
- 15) 單重記憶 键 按此键①在没有单重的情况是叫出记忆的单重; ②在有单重的情况下是存储单重。
- 16) 列印 键 ①当选择手动打印为当前打印方式时, 按此键输出数据; ②打印模式设置进入键

### <span id="page-6-0"></span>【子秤安装】

- 1. 母秤关机
- 2. 将子秤连接到母秤【子母秤使用的设定】

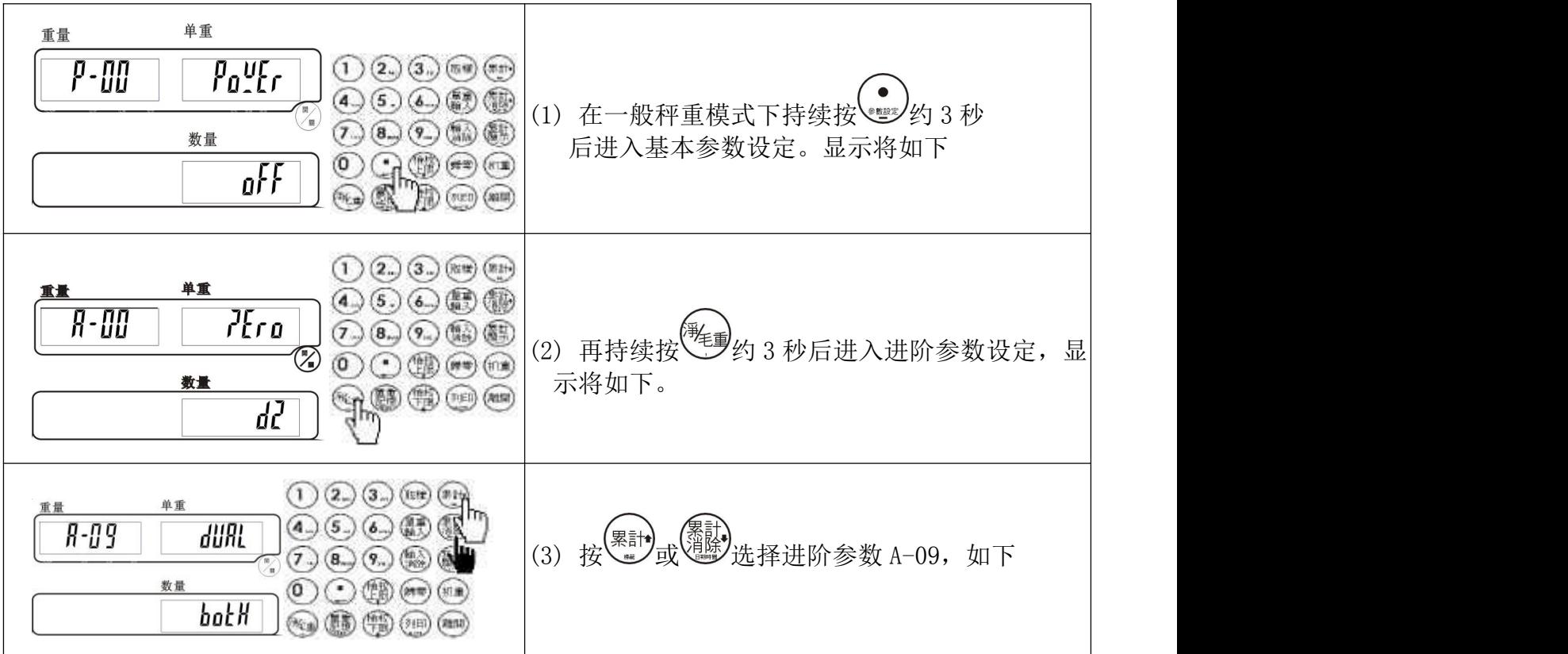

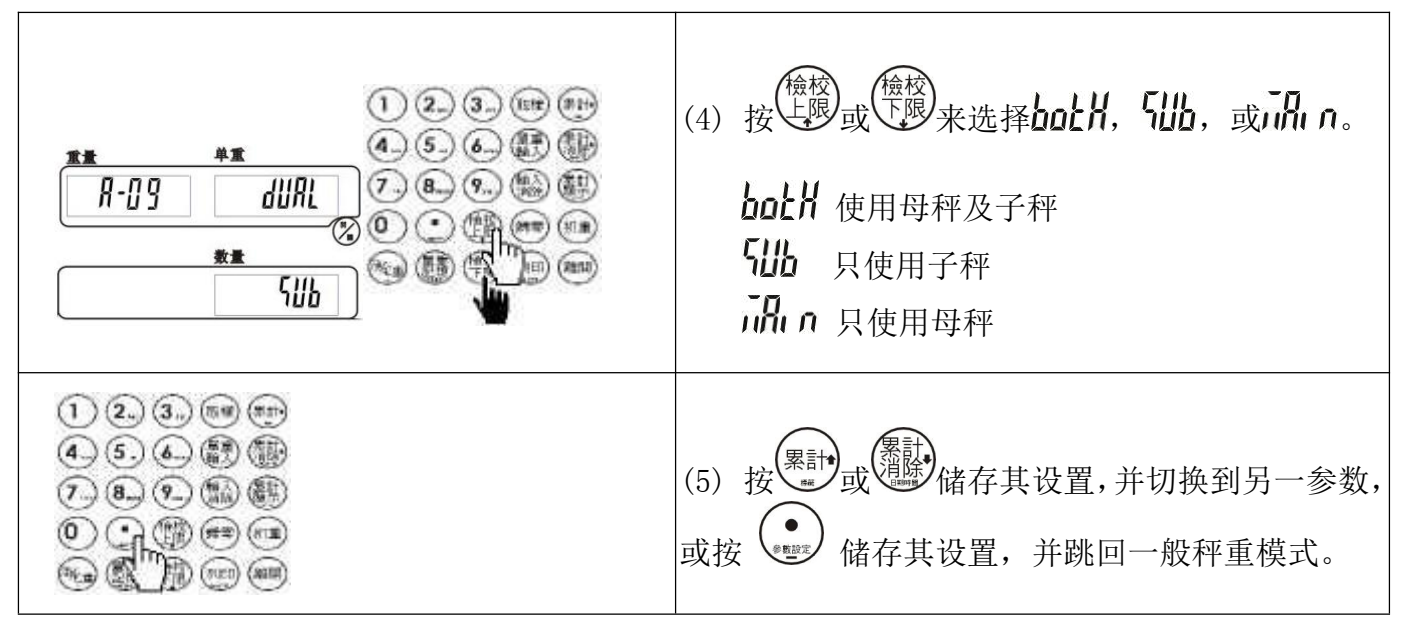

正确设定,以启动子秤的启用,此操作仅 DUAL 制式可操作

# 设定子母秤最大秤量、感量及单位(仅 DUAL 制式可进行子秤操作)

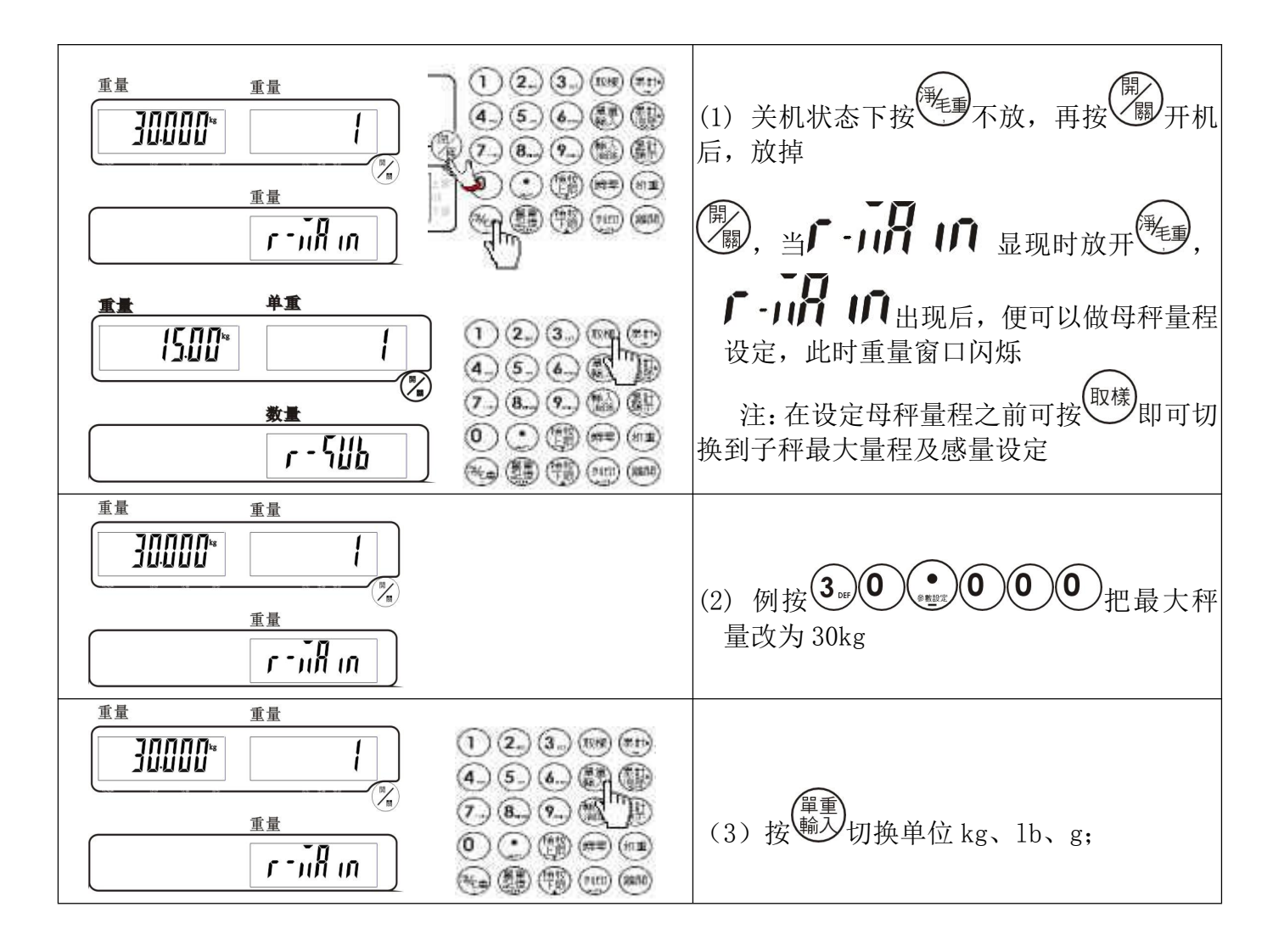

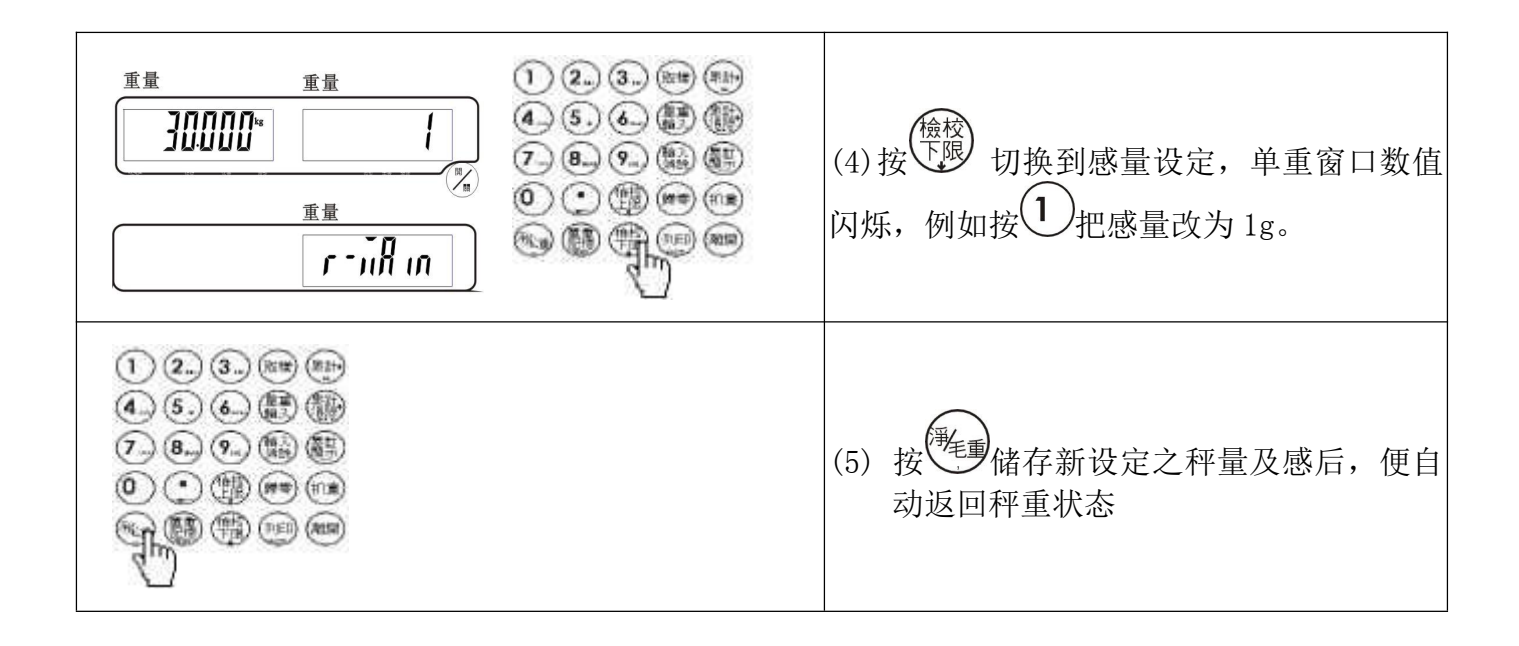

# 母秤及子秤之 3 点校正(子秤校正仅 DUAL 制式可进行)

## ※子母秤都使用时,须先做母秤校正

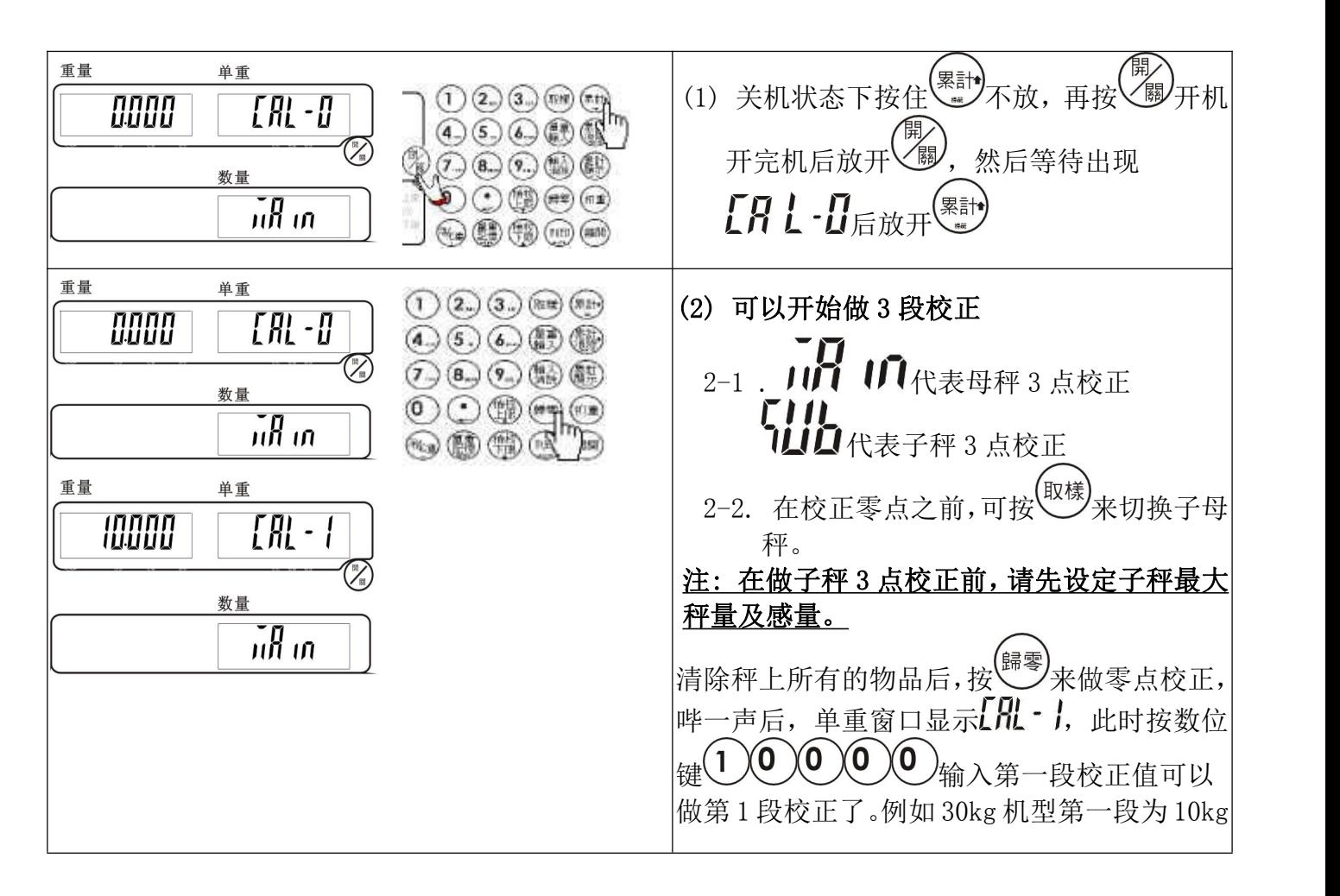

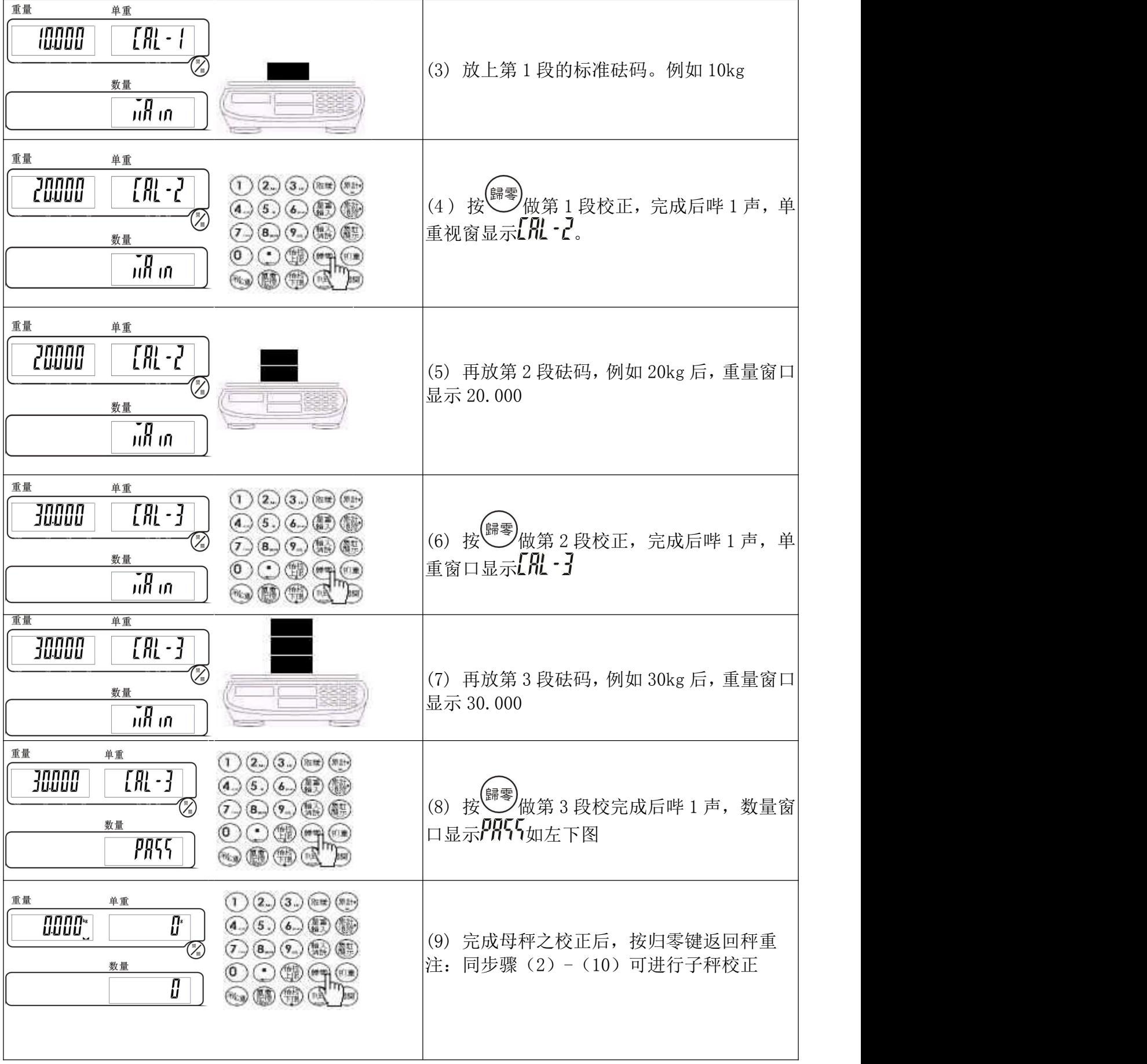

## 子秤的 AD 增益值设定(此仅 DUAL 制式可操作)

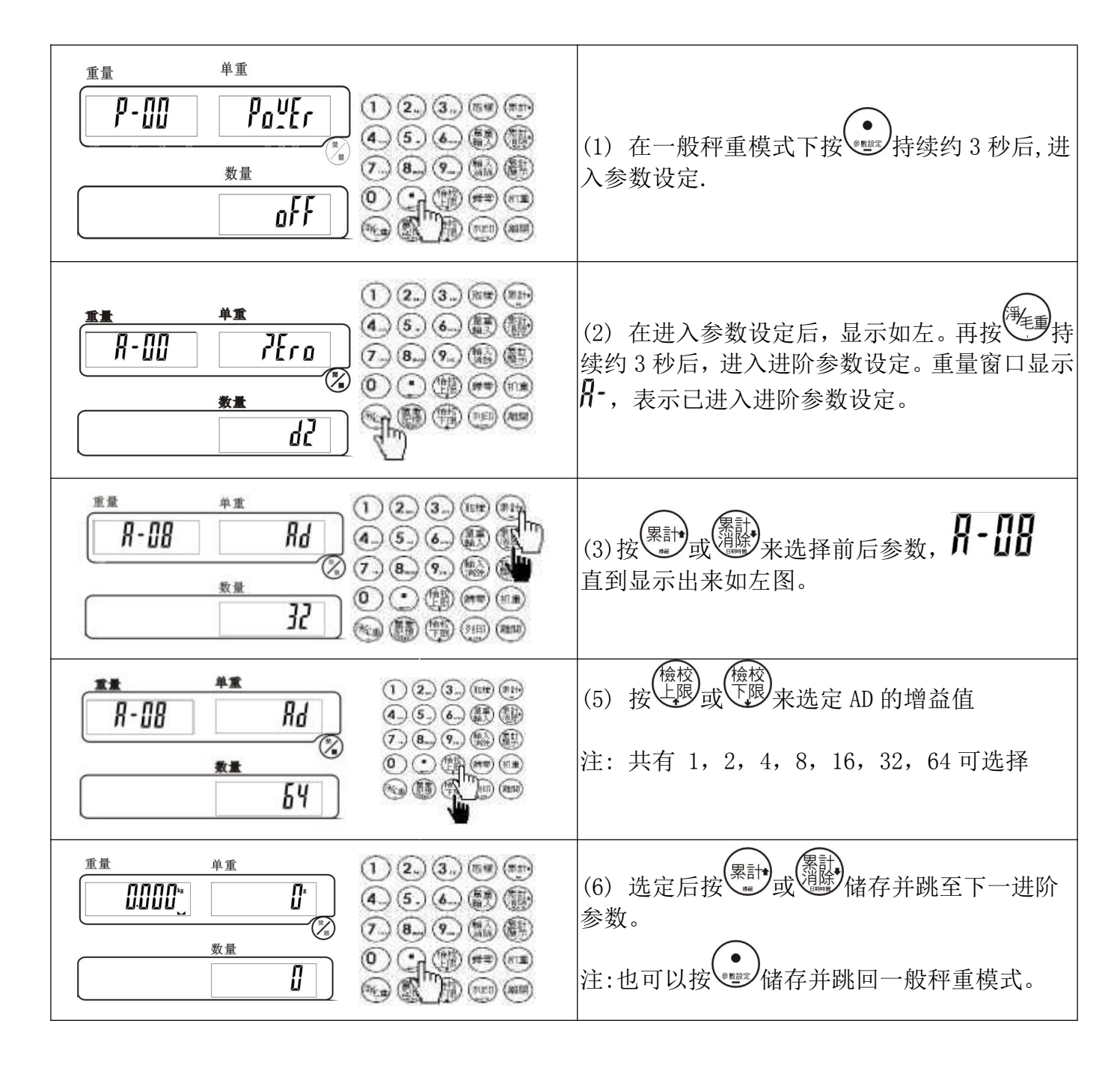

### 如何做子母秤间的切换(此仅 DUAL 制式可操作)

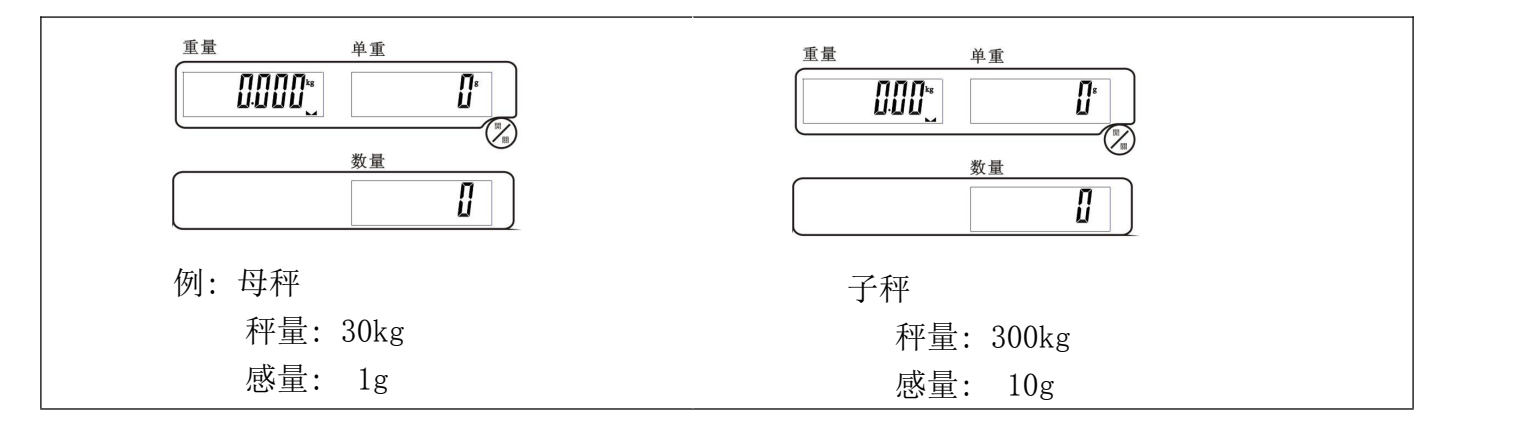

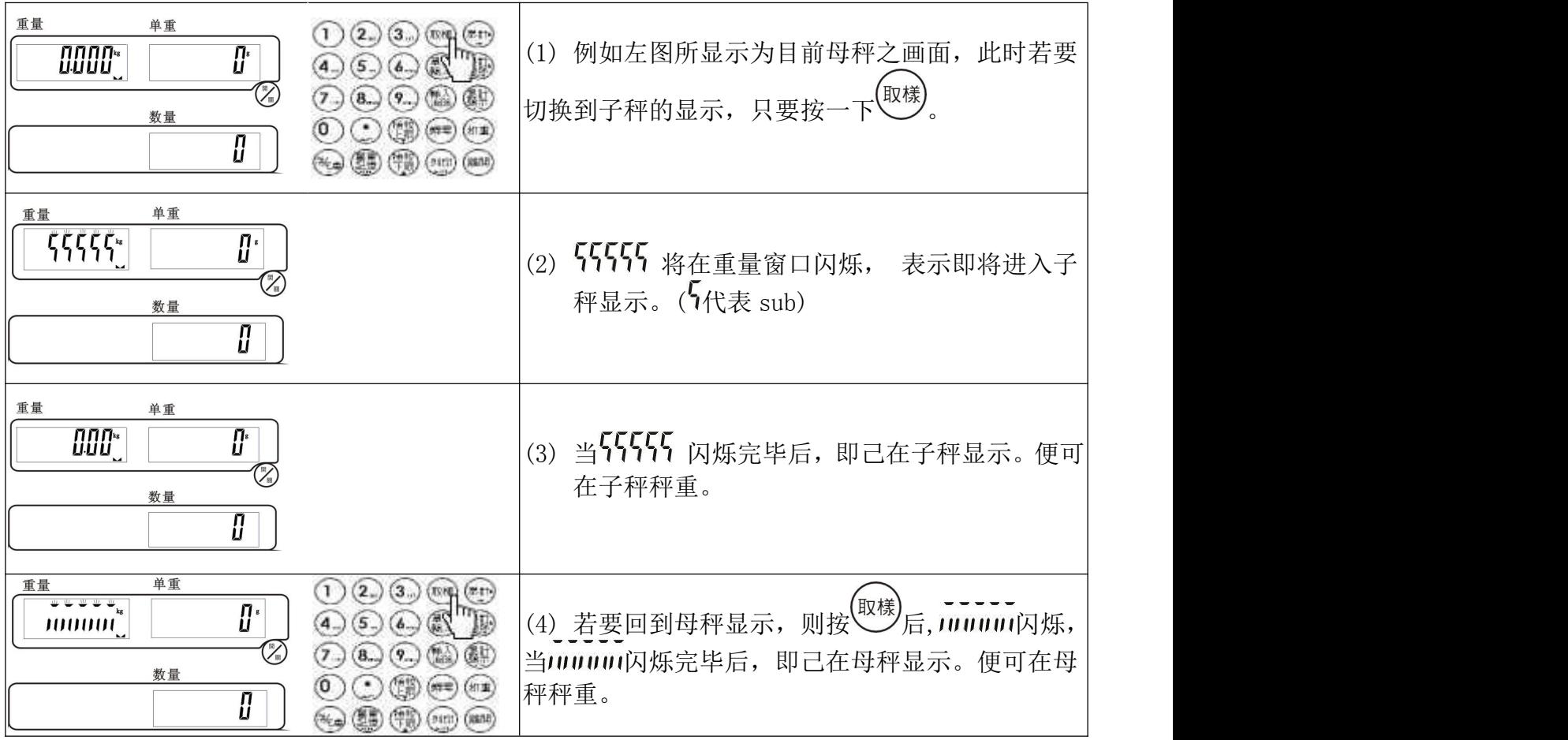

<span id="page-11-0"></span>【 归 零 】

| 單重<br>重量<br>1000"<br>28.7                                                   | 秤回到真正零点时,零点符号→O←出现。<br>(1)                                              |
|-----------------------------------------------------------------------------|-------------------------------------------------------------------------|
| 取量<br>單重<br>(2)<br>(tot)<br><b>COO IS</b><br>计开口<br>-25 71<br>%.<br>数量<br>O | (2)<br>重量屏幕之零点符号→O←消失, 归零点跑<br>掉时按 (歸)                                  |
| 單重<br>重量<br>出 頭の目<br>主要方                                                    | 零点符号→O←再度出现。<br>(3)<br>注: 归零范围为秤量的+-2%, 例<br>JCE (H) 30kg 其归零范围即为+-600g |

<span id="page-12-0"></span>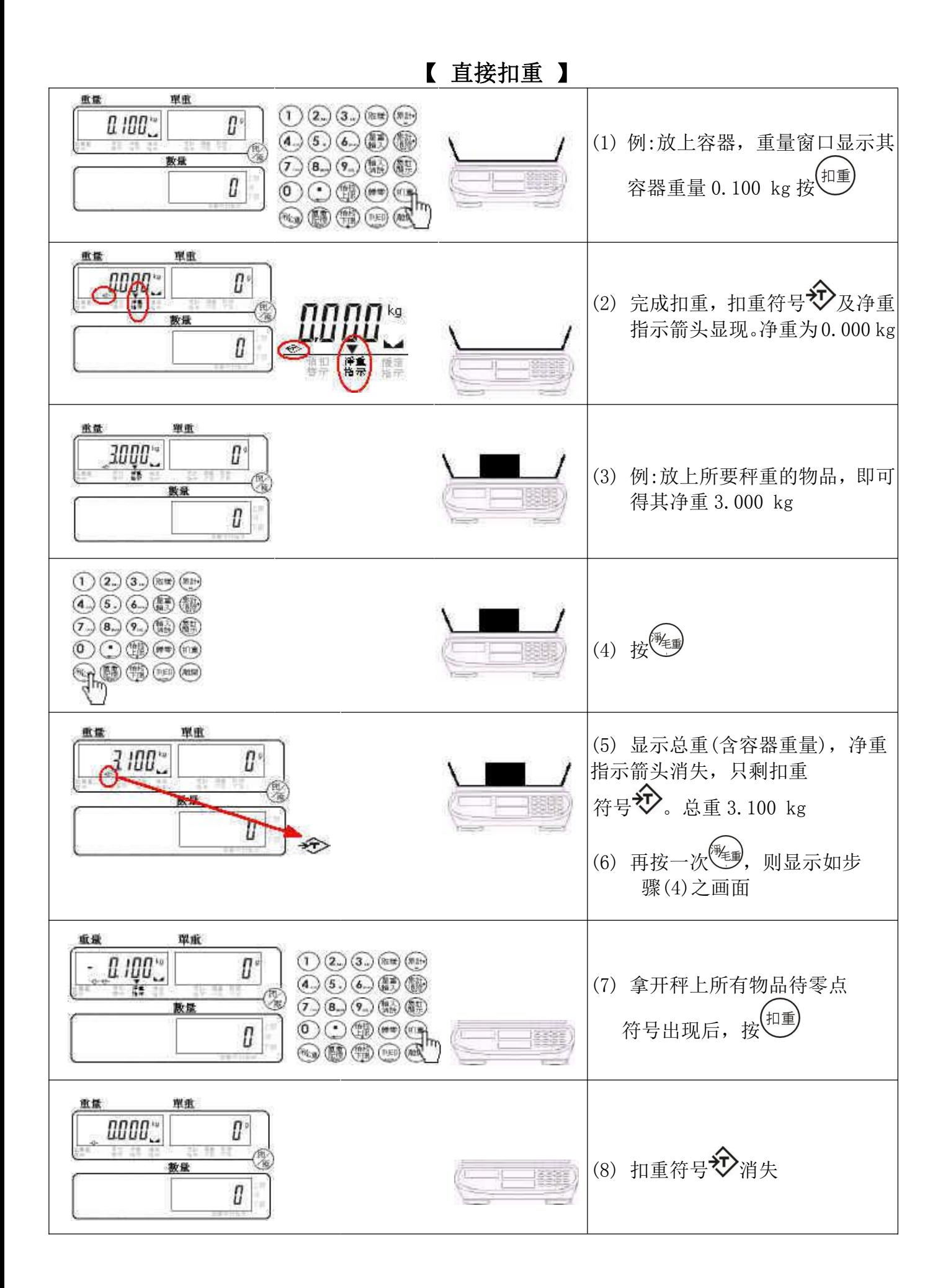

<span id="page-13-0"></span>【 预先扣重 】

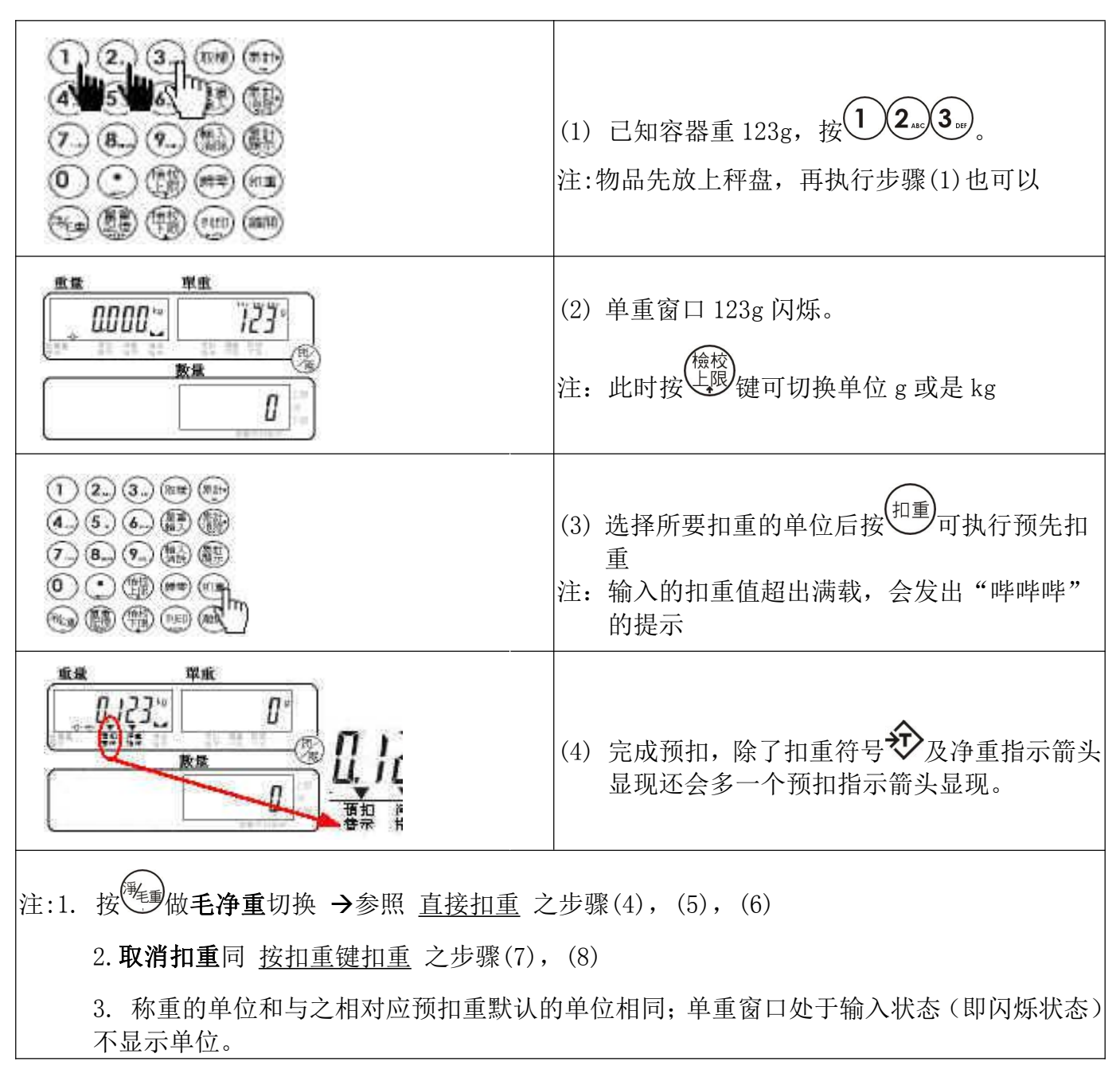

### <span id="page-13-1"></span>【计数方法 1-单重按键输入】

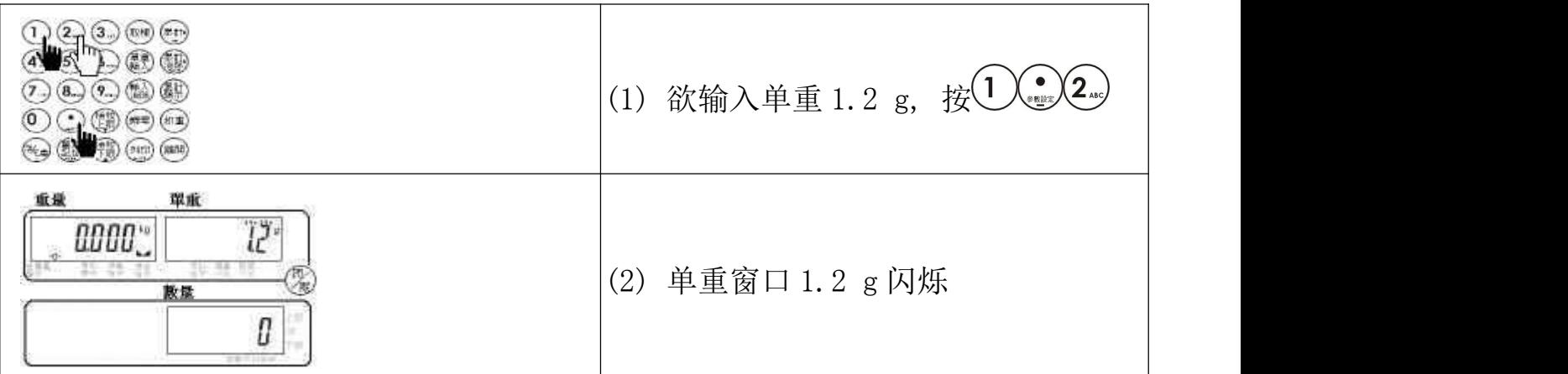

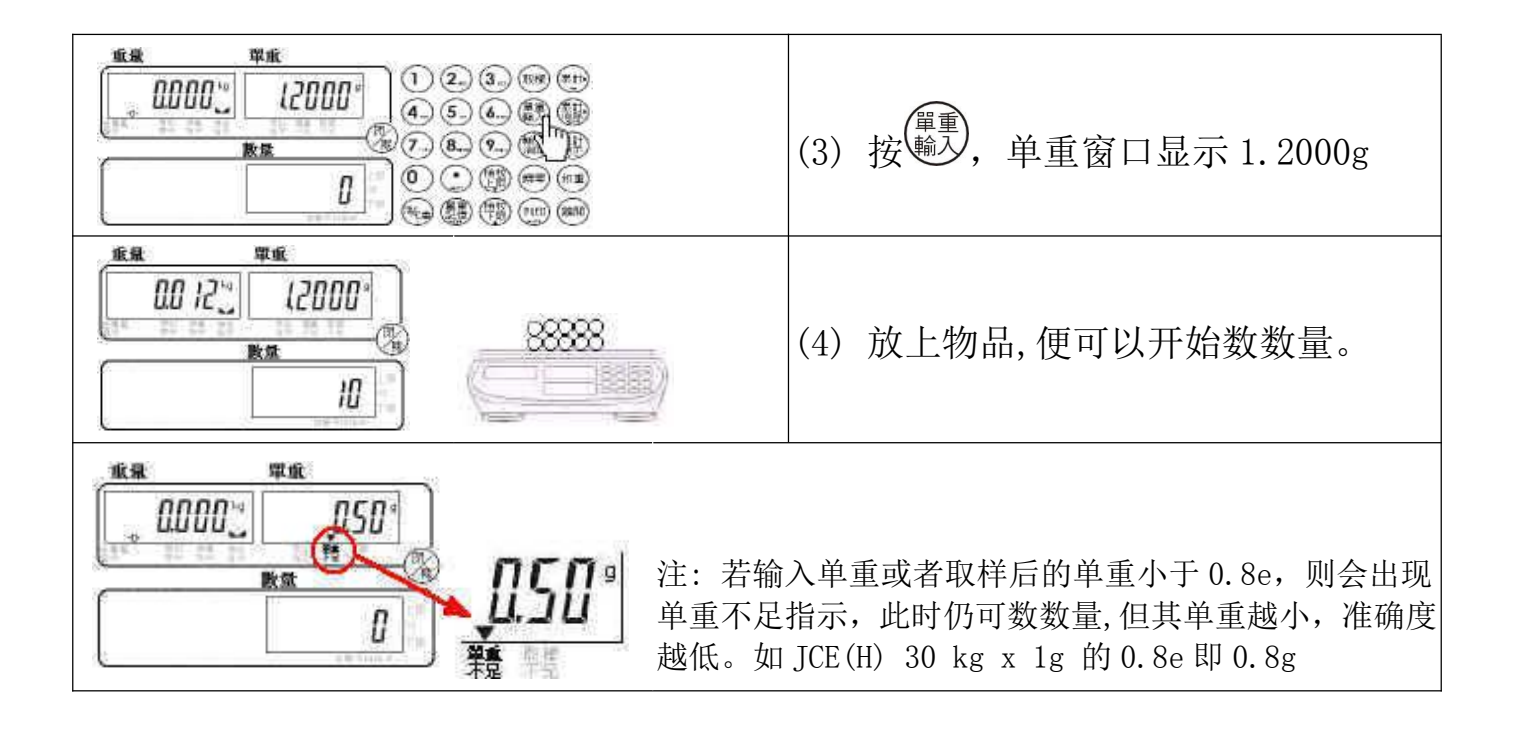

### <span id="page-14-0"></span>【 计数方法 2-取样 】

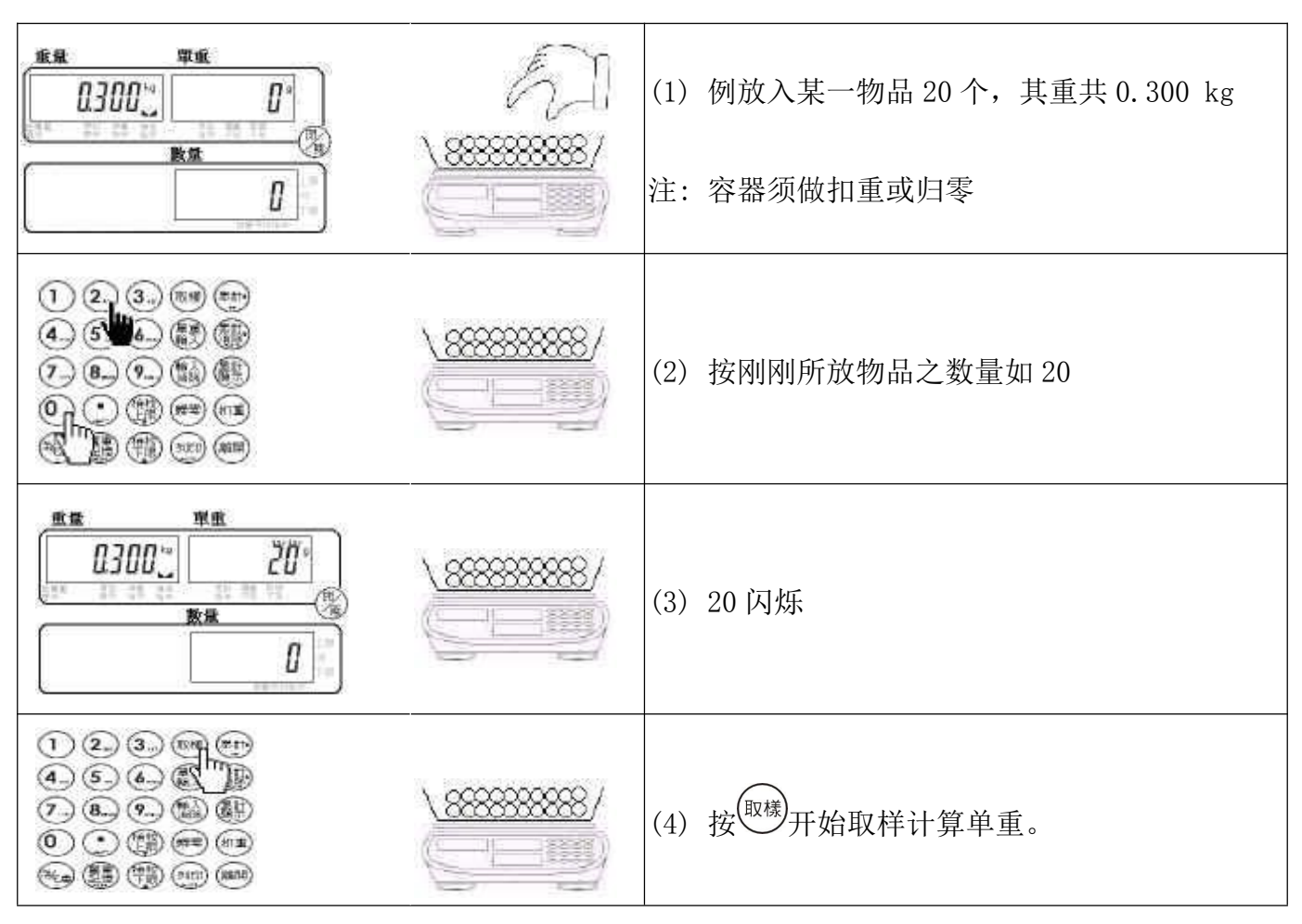

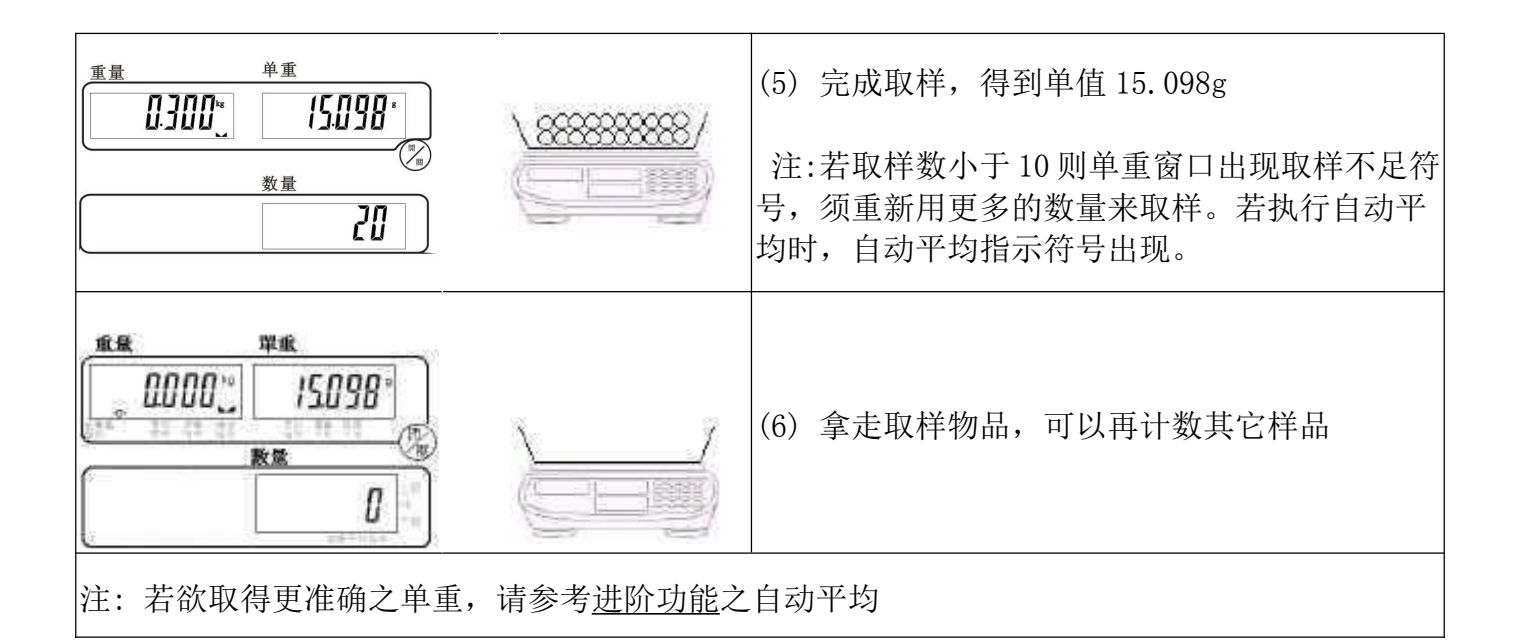

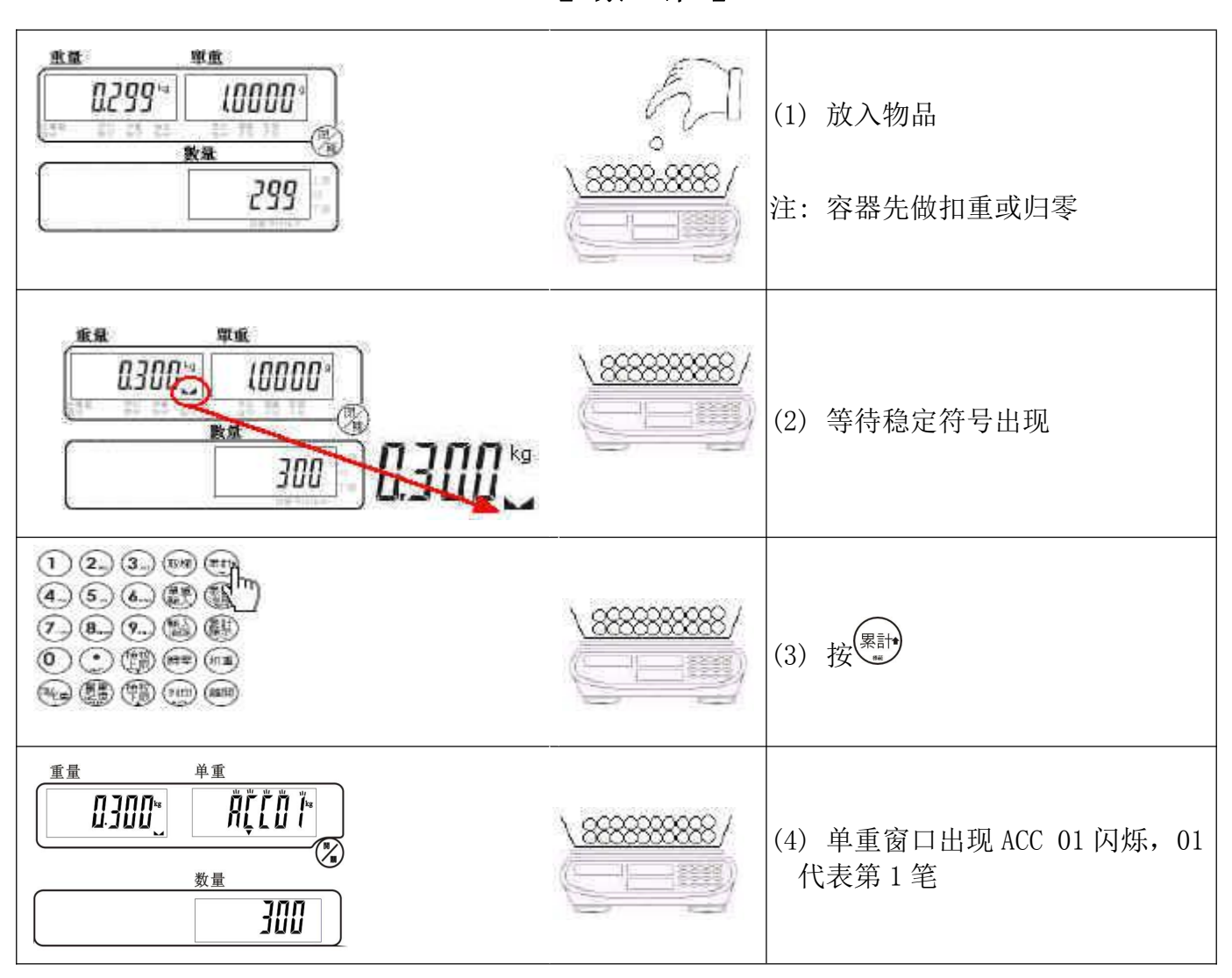

<span id="page-15-0"></span>【 累 计 】

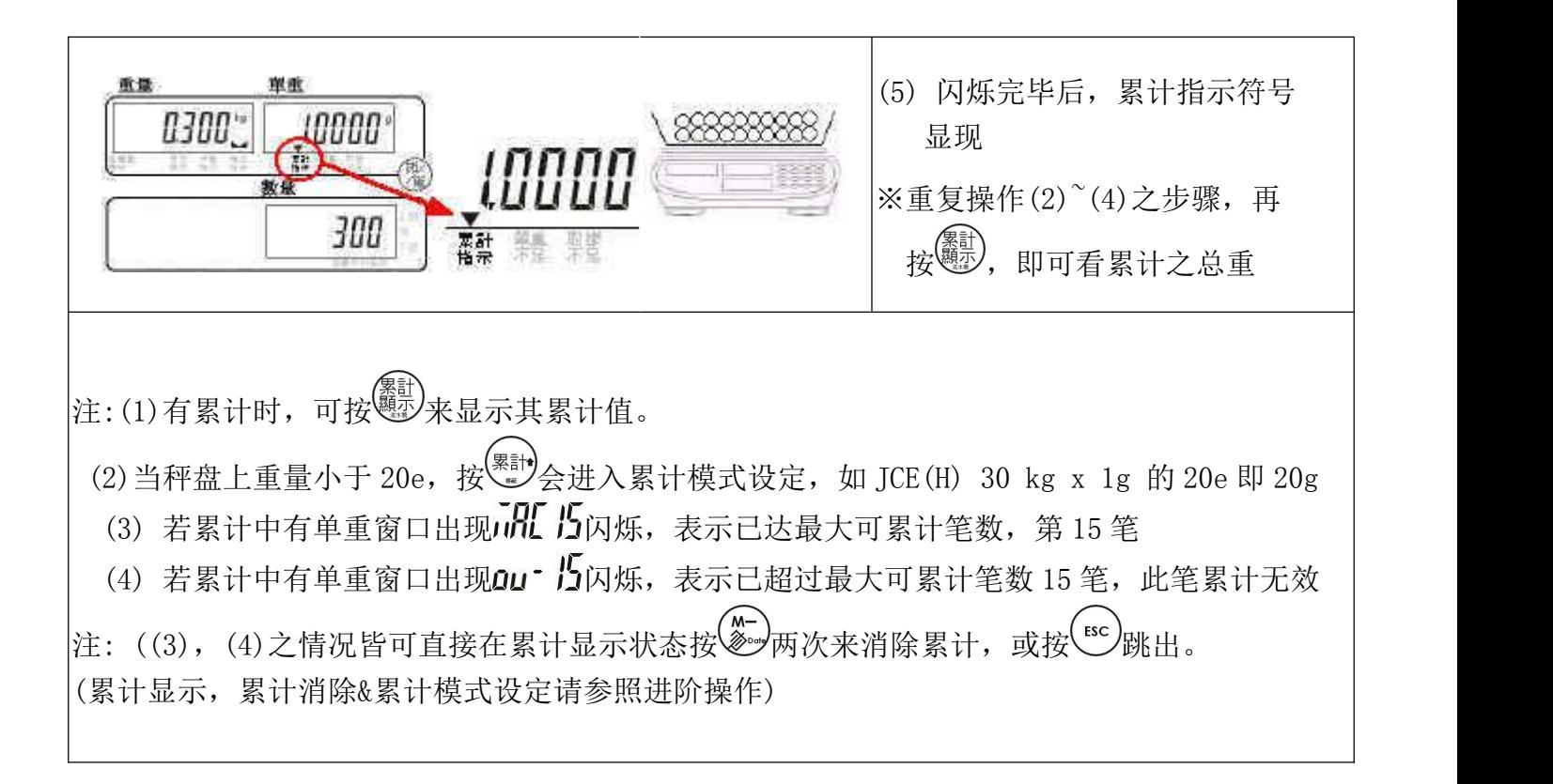

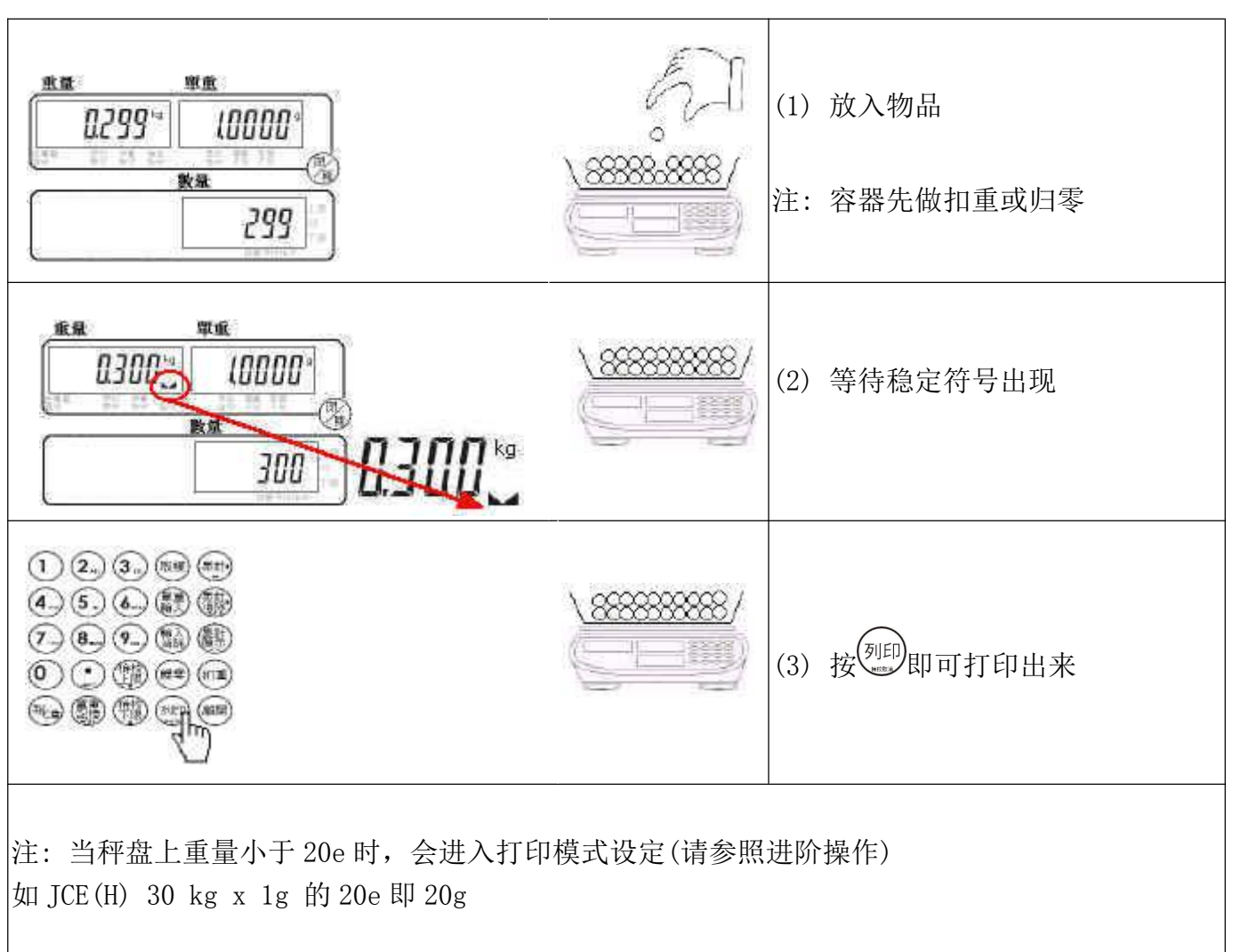

<span id="page-16-0"></span>【 列 印 】

<span id="page-17-0"></span>【 打印格式设定 】

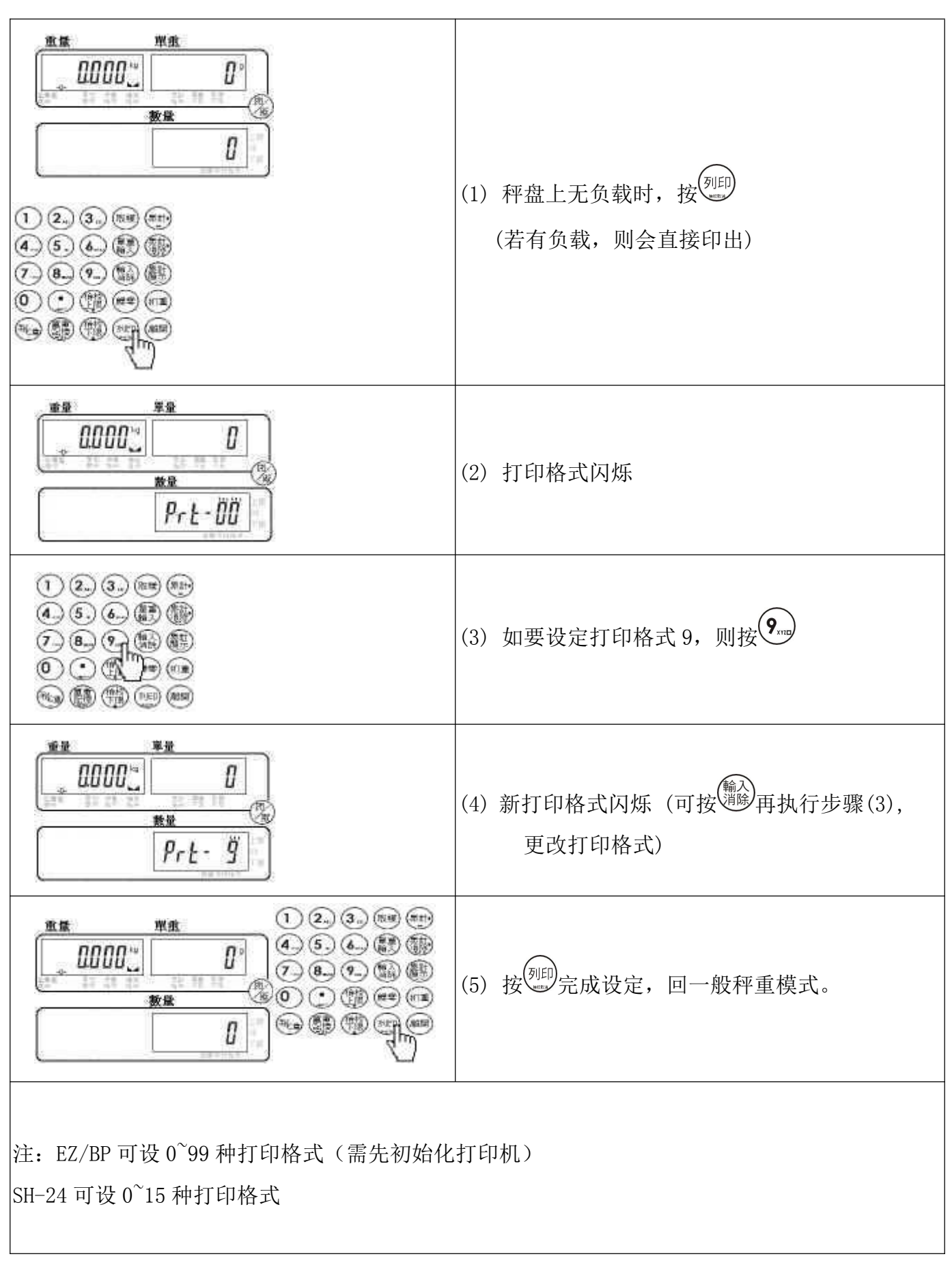

# <span id="page-18-0"></span>【 打印模式设定 】

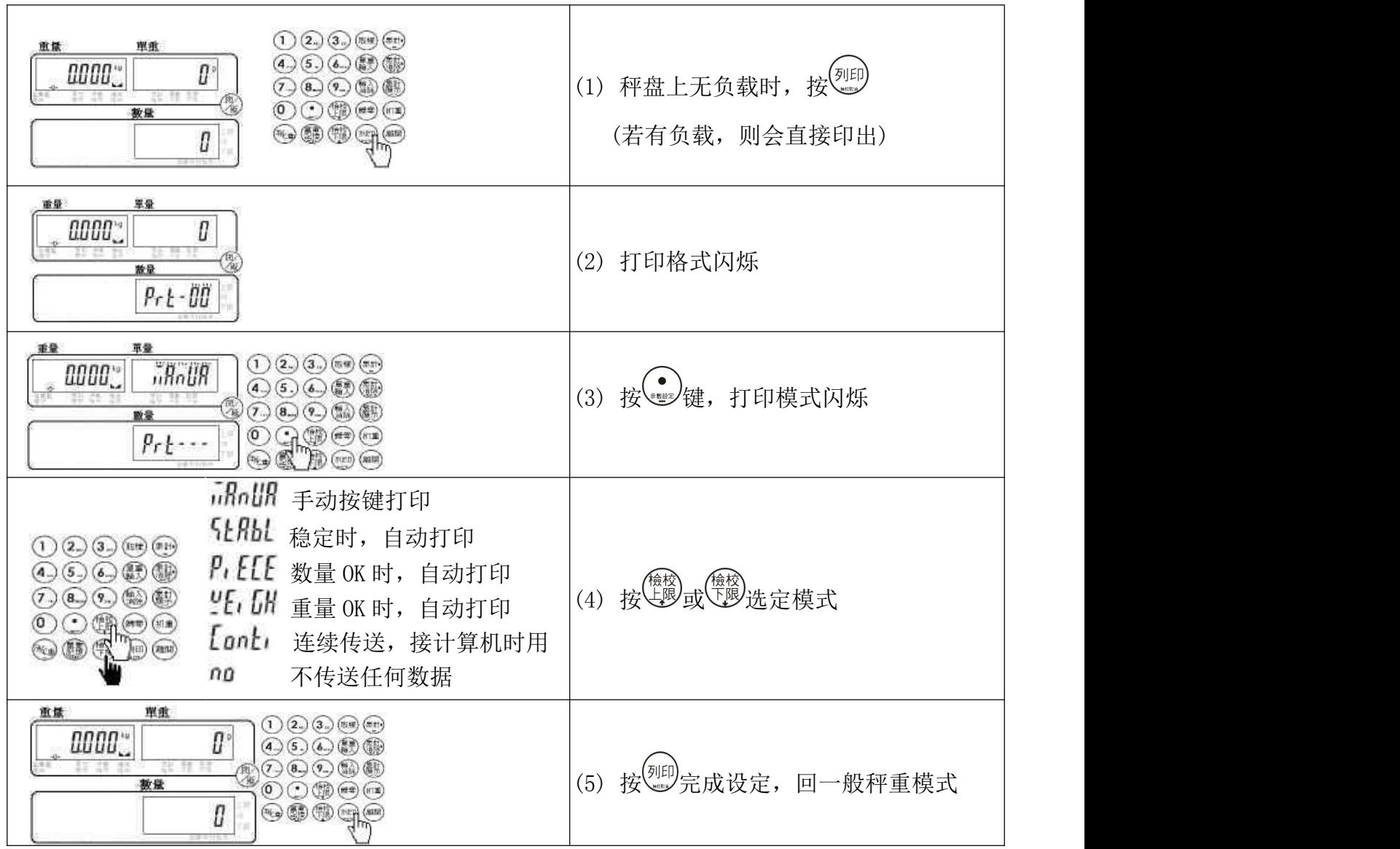

# <span id="page-18-1"></span>【 打印机选定 】

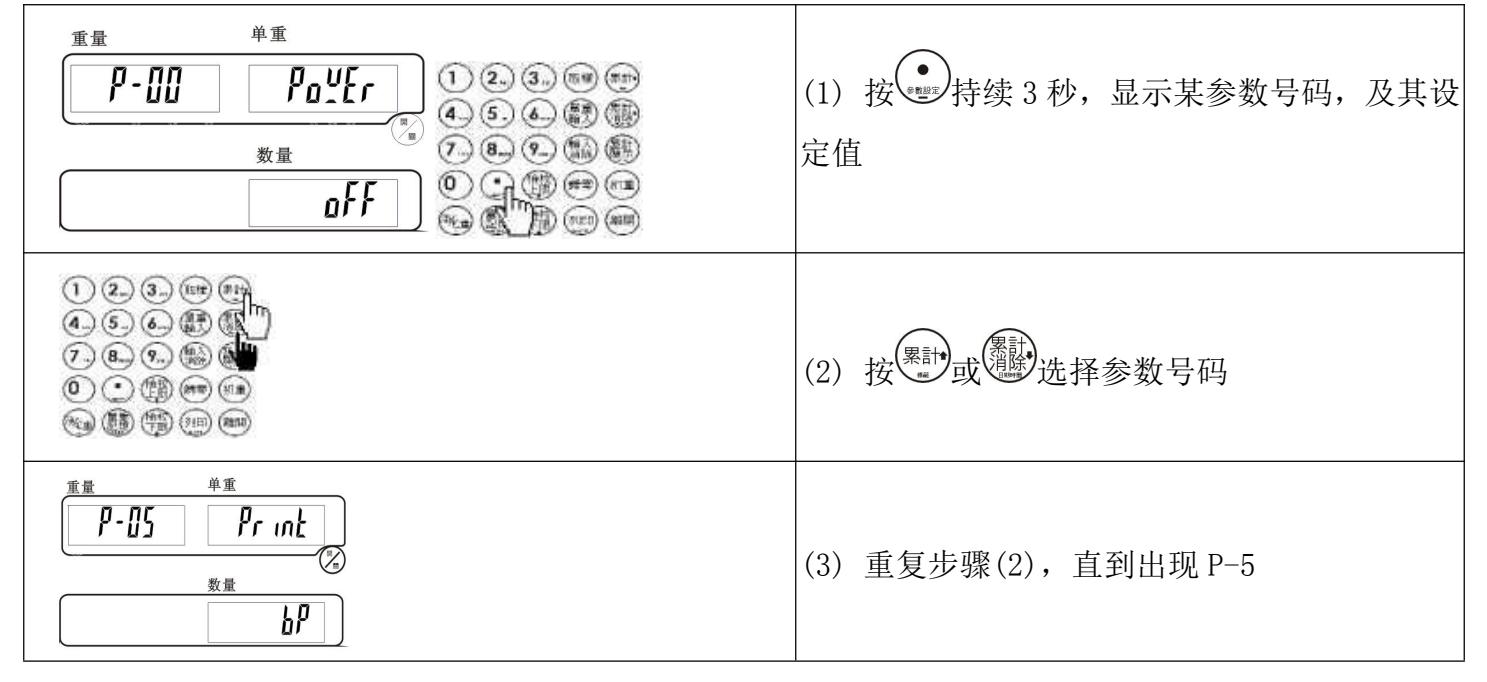

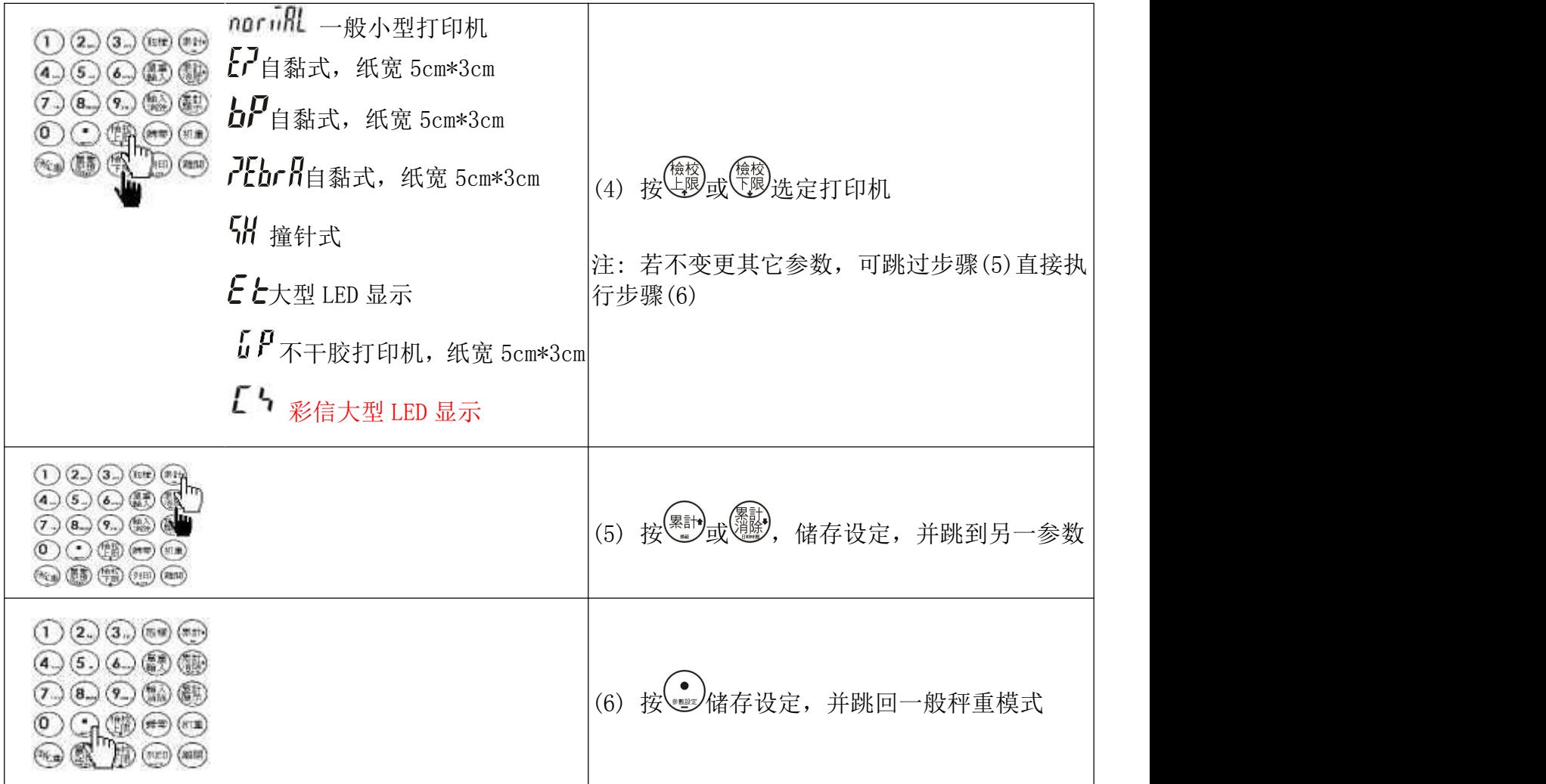

# <span id="page-19-0"></span>【 RS-232 鲍率设定 】

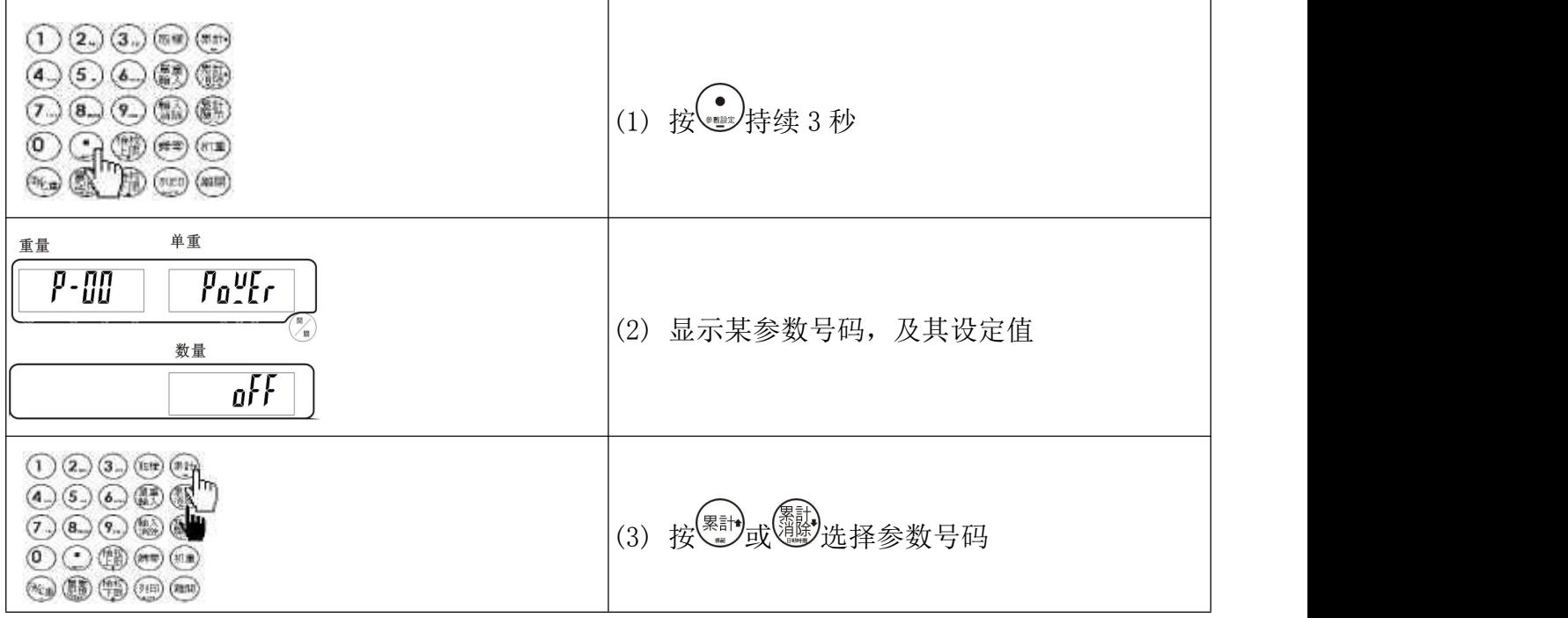

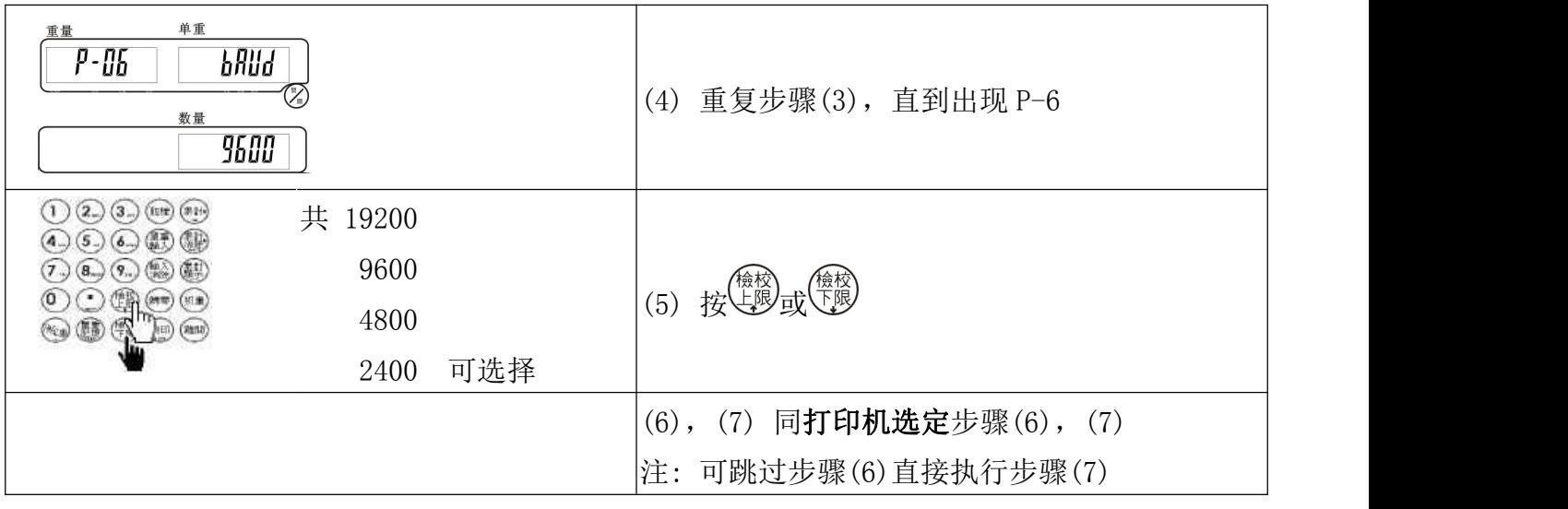

# <span id="page-20-0"></span>【 RS-232 传输格式设定 】

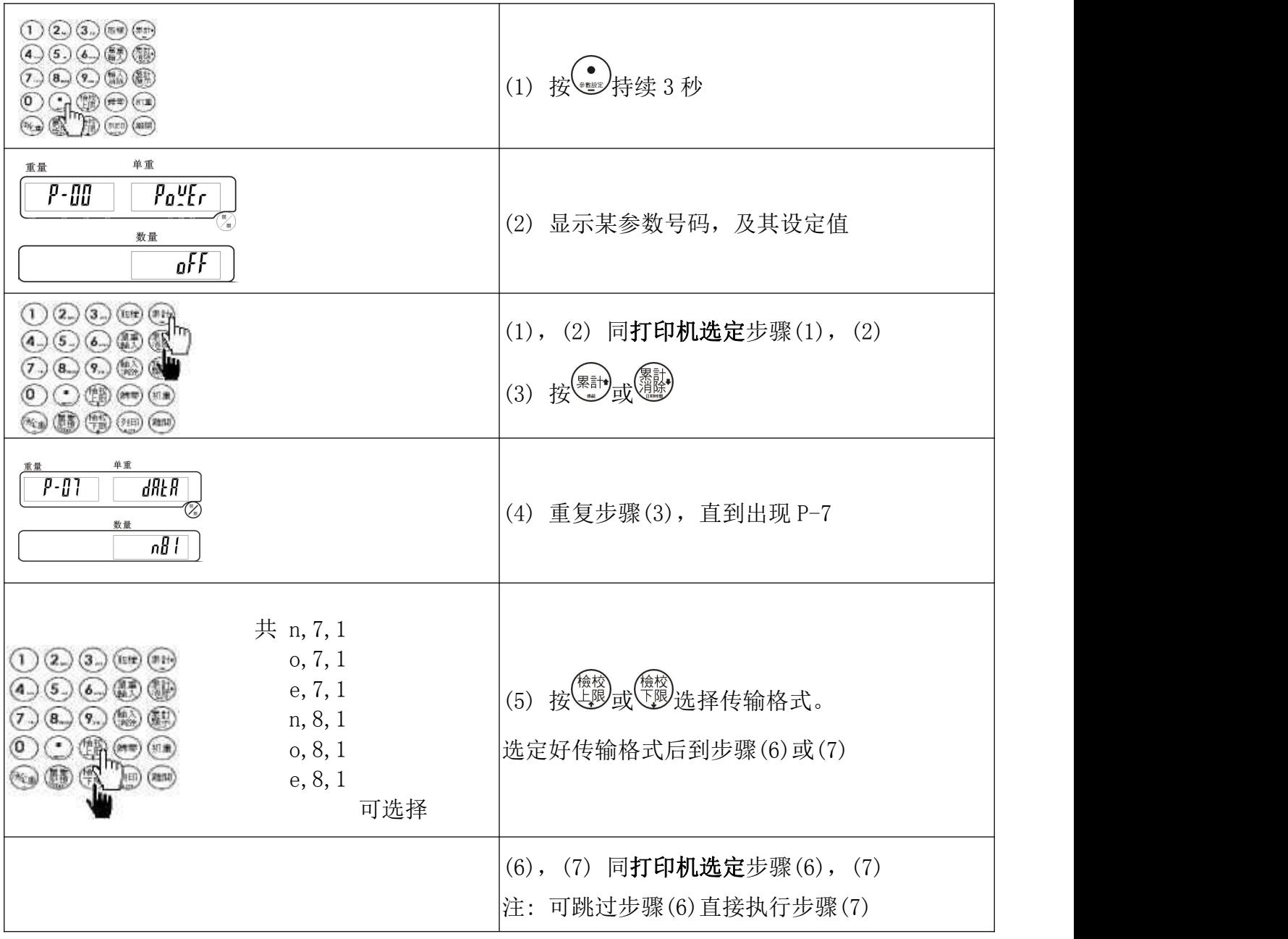

### 【 BP/ EZ/GP 预设之打印样本 】

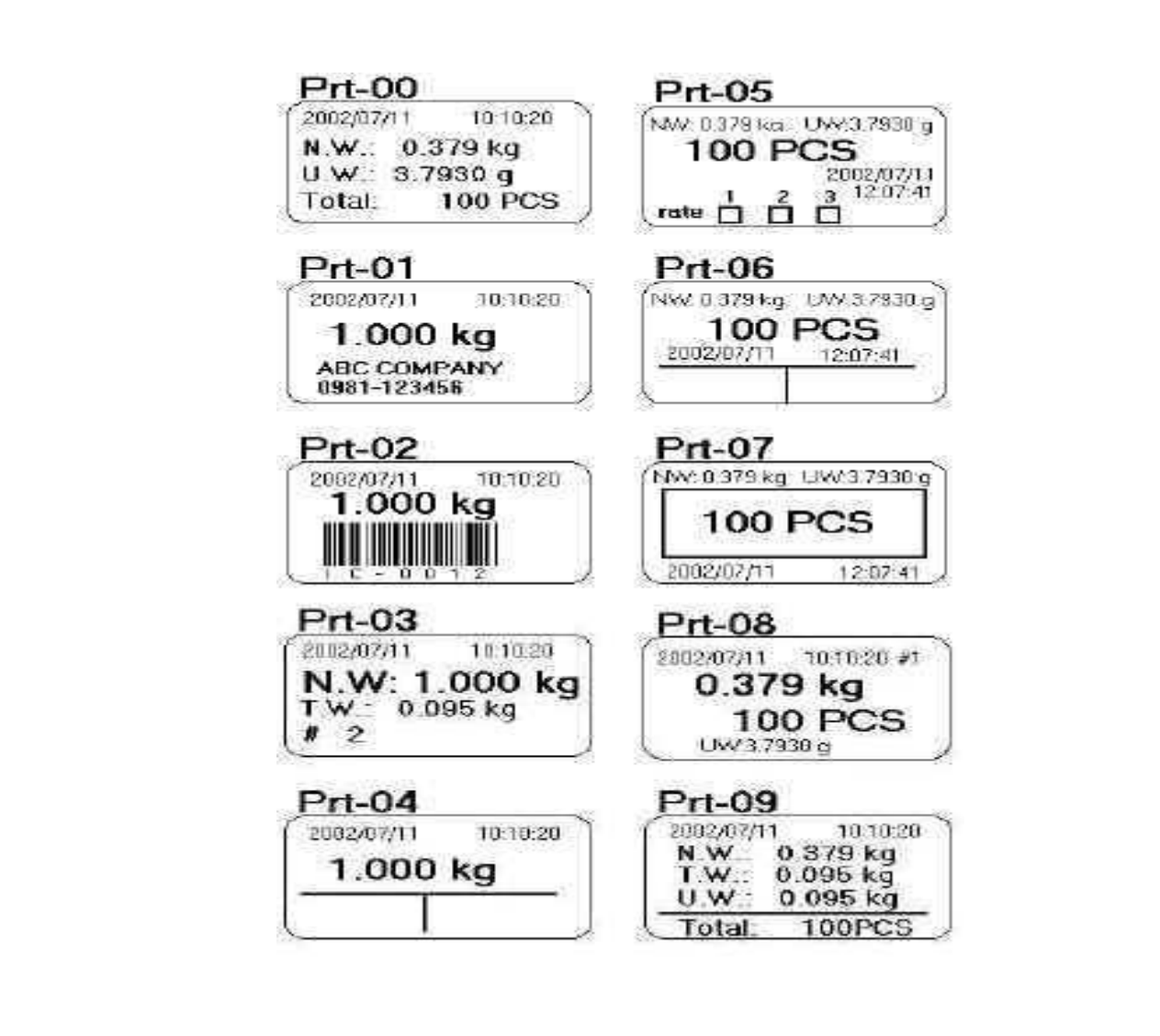

\* 预设 10 种打印样本,最多可到 100 种 \*

注:

(1) EZ/BP/GP 须先在厂内把 "打印样本"灌进卷标打印机,才可以打印。

(2) "打印样本"是经由计算机灌进卷标打印机, 所以可将"打印样本"由 E-mail 方式, 交给对方去灌。其中 prt-02 由于条形码比较长建议用宽度 100mm 的大标签打印。

## <span id="page-22-0"></span>【 SH 预设之打印样本 】

#### Prt08-15 有单重的打印样本 Prt08-15 无单重的打印样本

á,

×.

٦

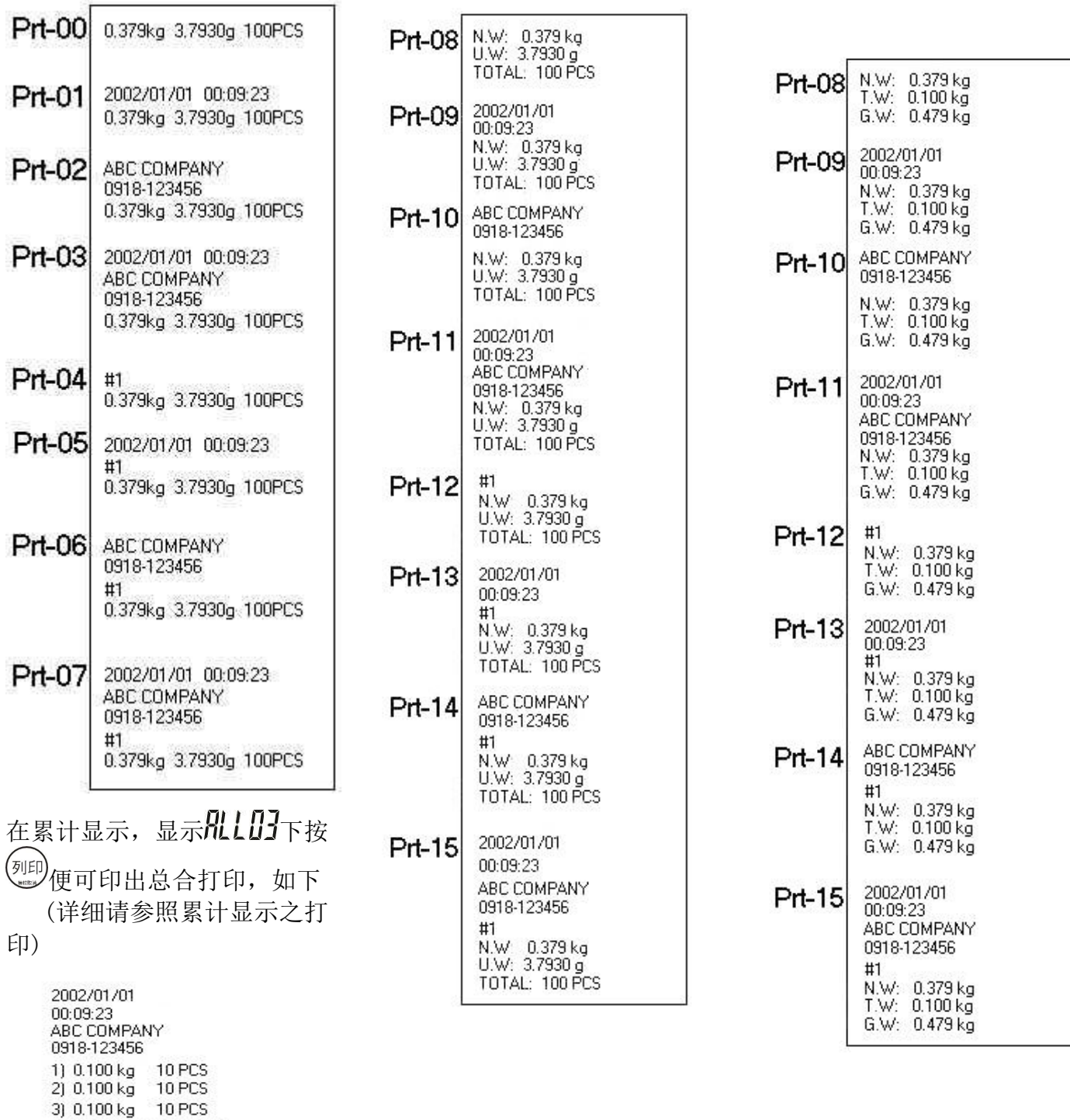

注:(1) SH 如须印出日期时间,须选购有加装 RTC 之 RS232 模块盒。

0.300 kg 30 PCS  $U.W.=10.000 g$ 

(2)一般不须命令码,且备有串行端口之打印机,也可印出本页所示之 Prt-00~Prt-15。

<span id="page-23-0"></span>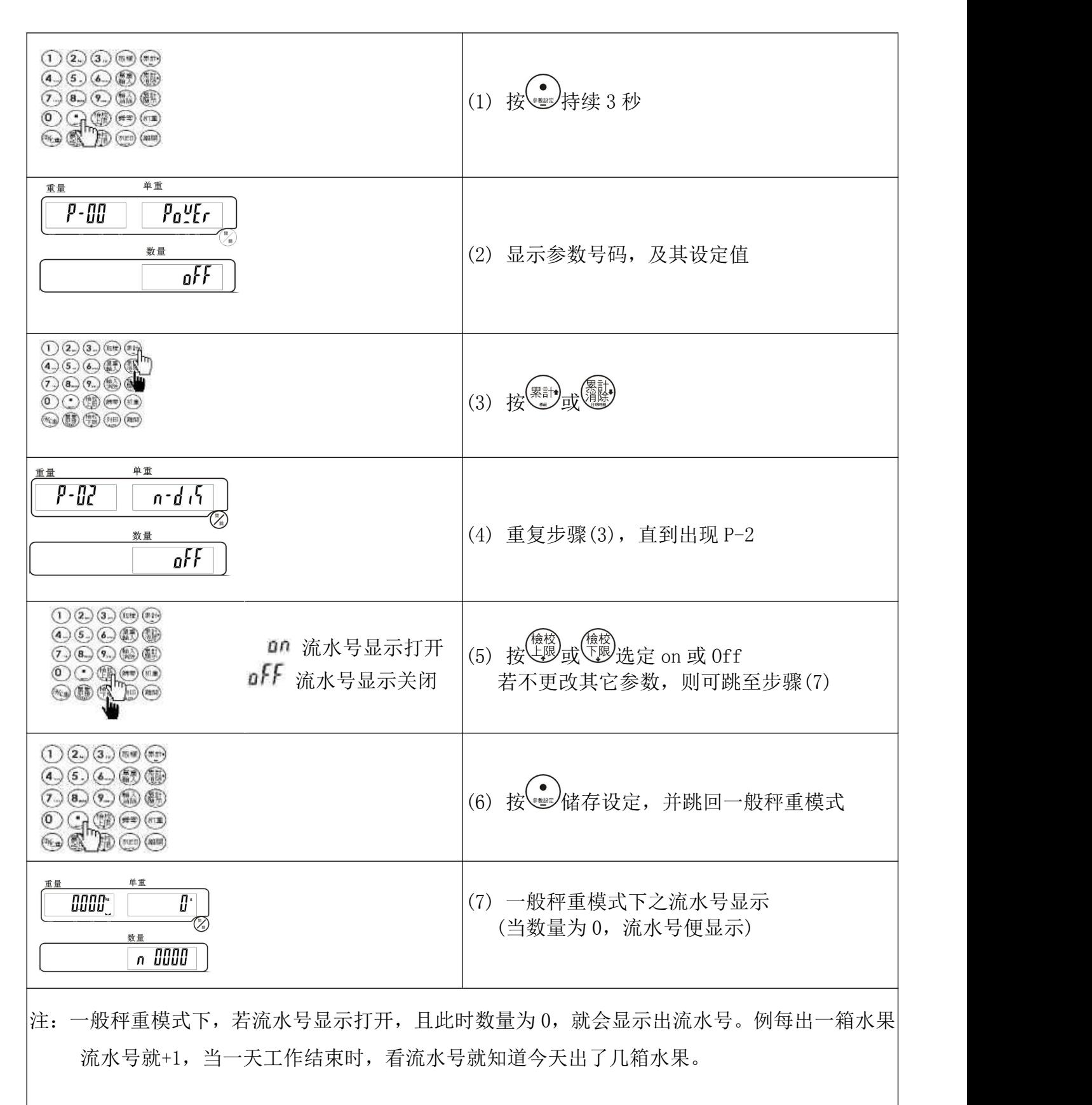

<span id="page-24-0"></span>【 流水号动作模式设定 】

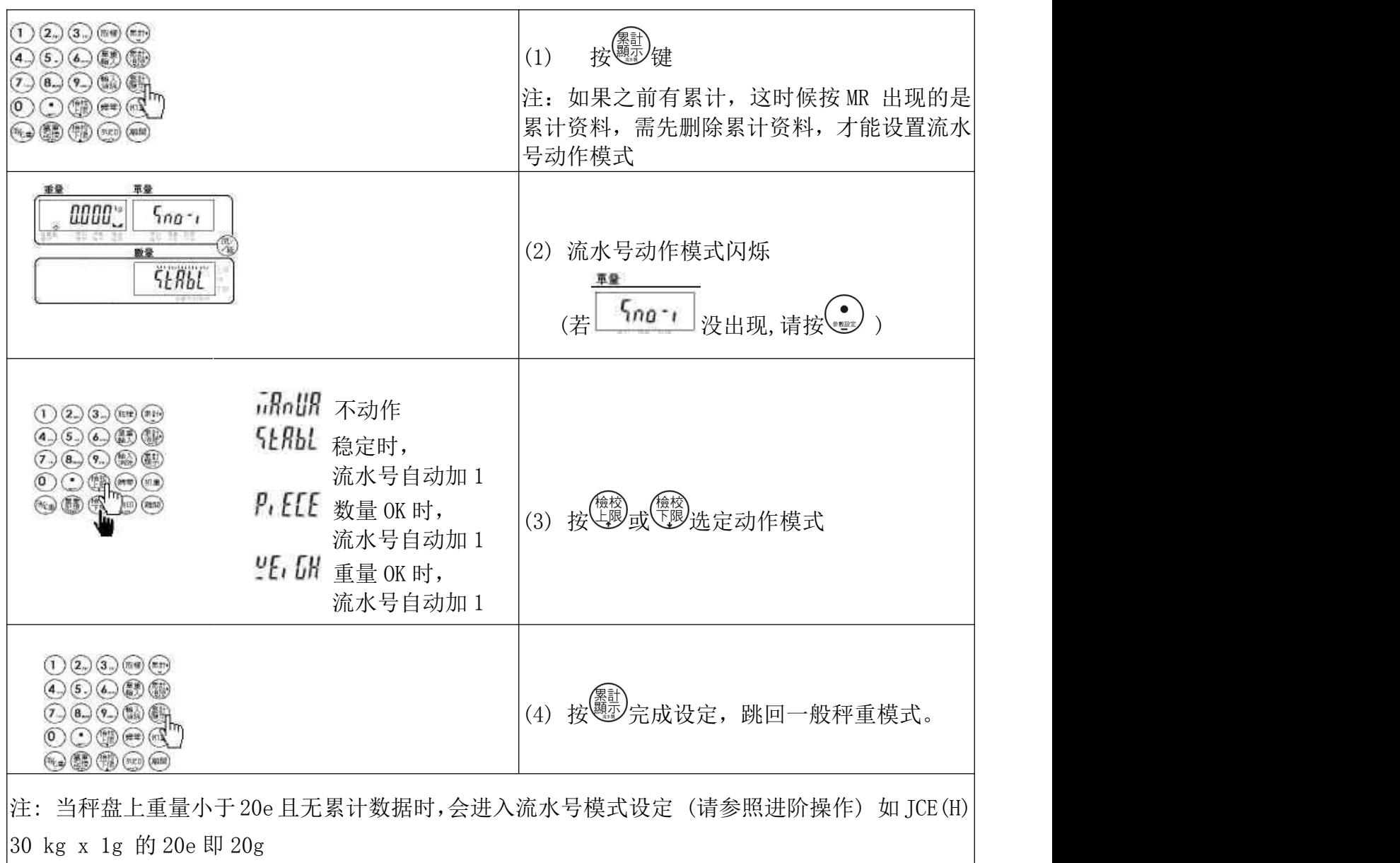

# <span id="page-24-1"></span>【 最大流水号设定 】 最大可设为 9999

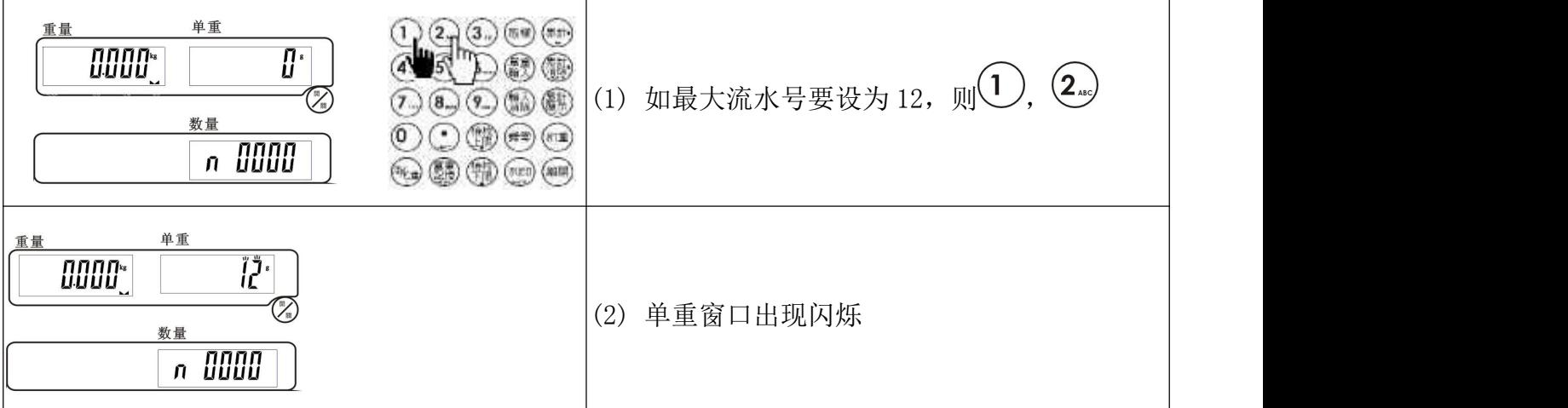

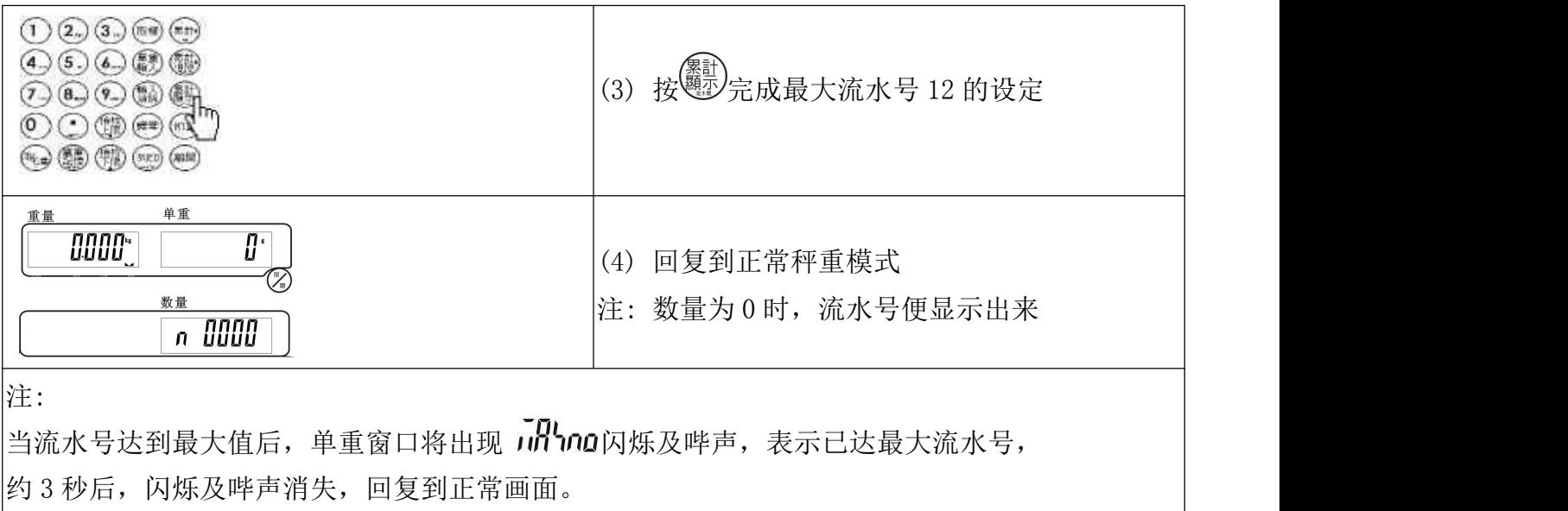

因已达最大流水号,下次再发生流水号+1 时,流水号自动跳到 1。

# <span id="page-25-0"></span>【 更改目前的流水号 】

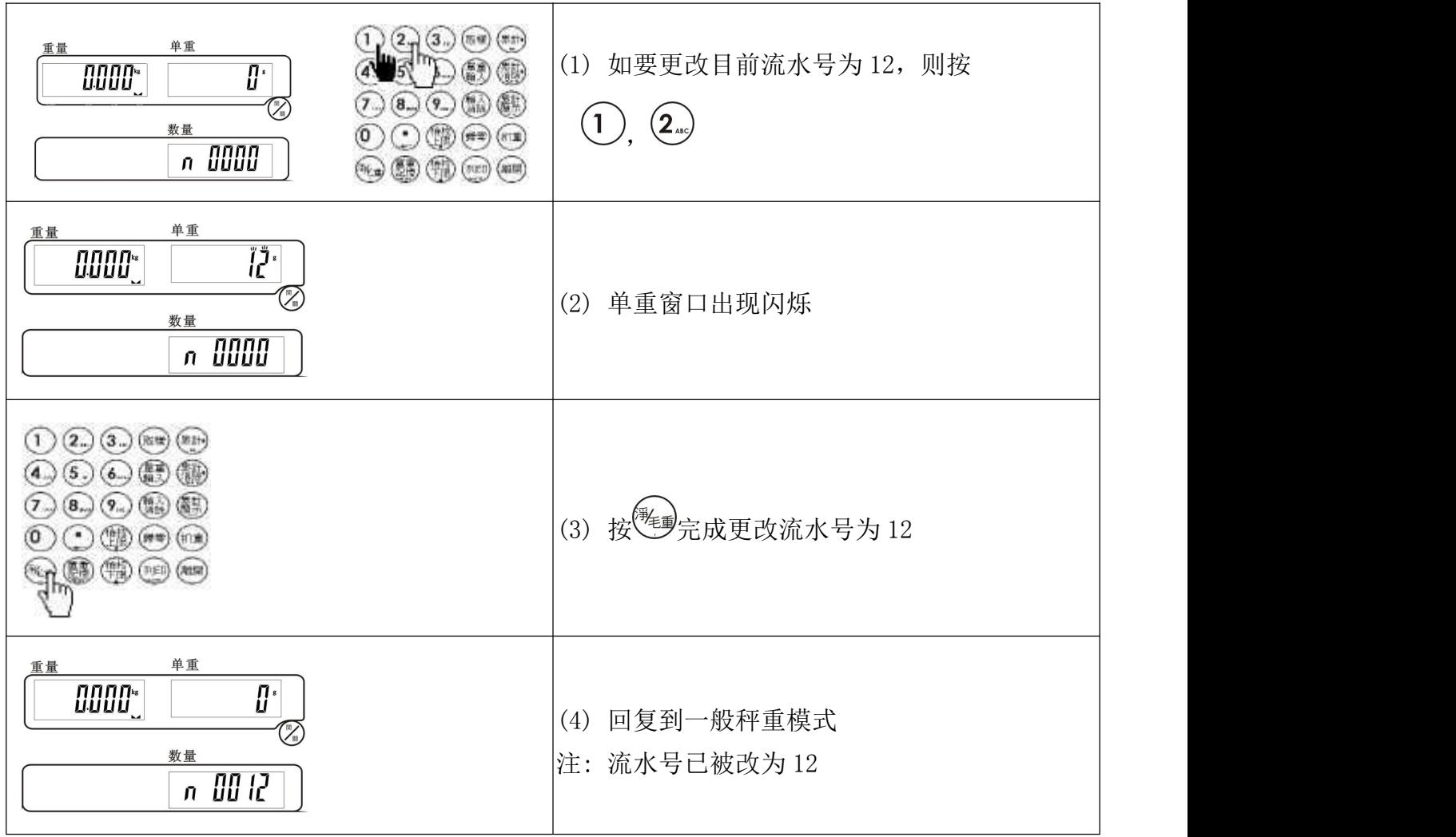

# <span id="page-26-0"></span>【 累计动作模式设定 】

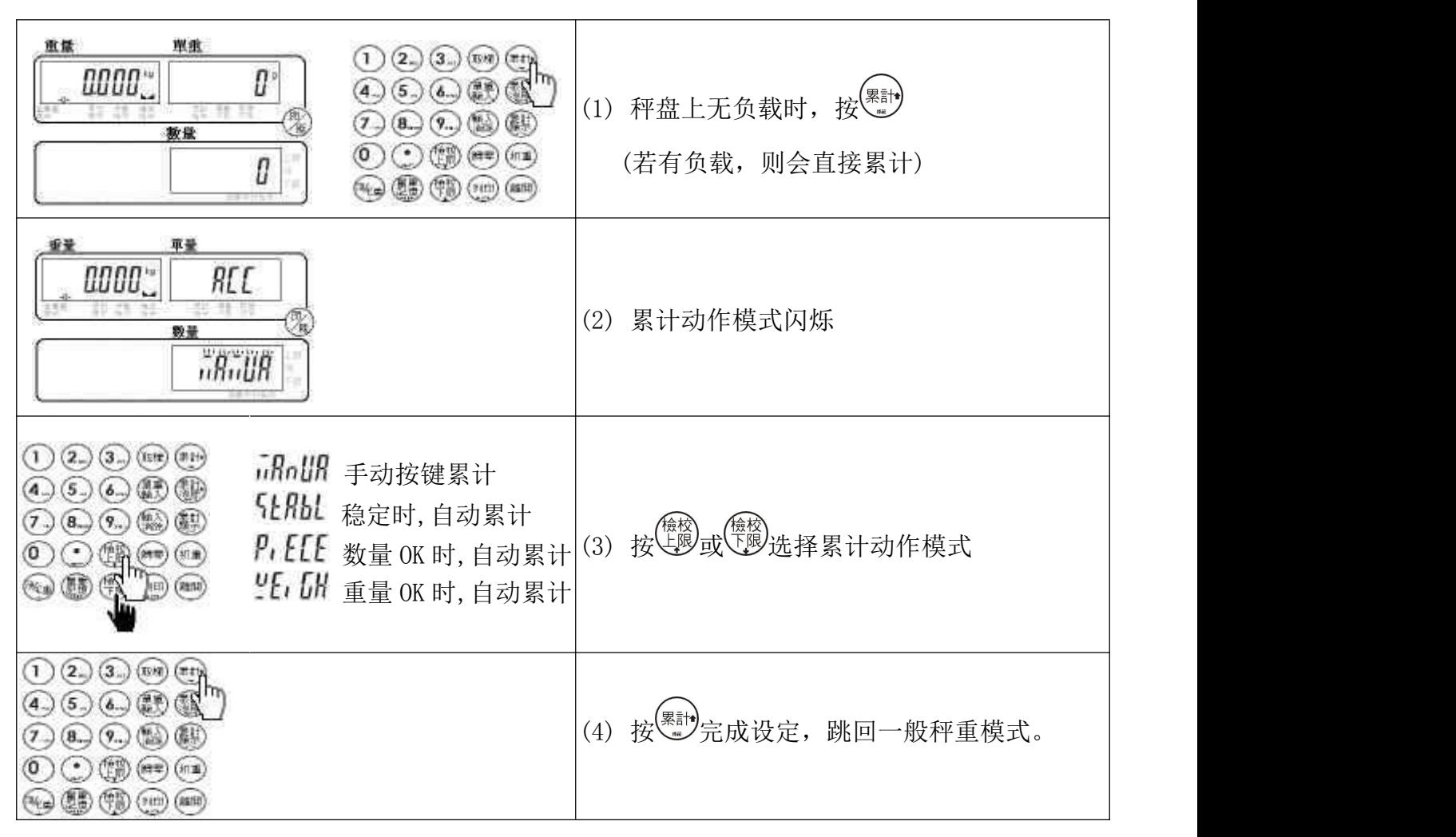

# 【 最大累计笔数设定 】 最大可设为 99

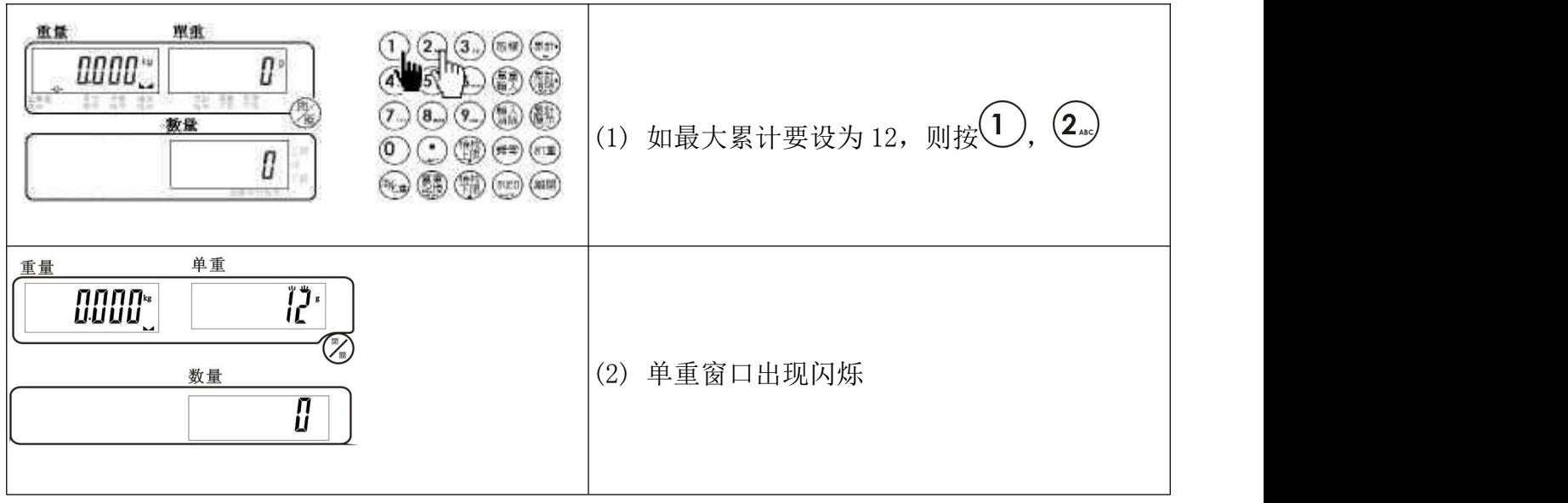

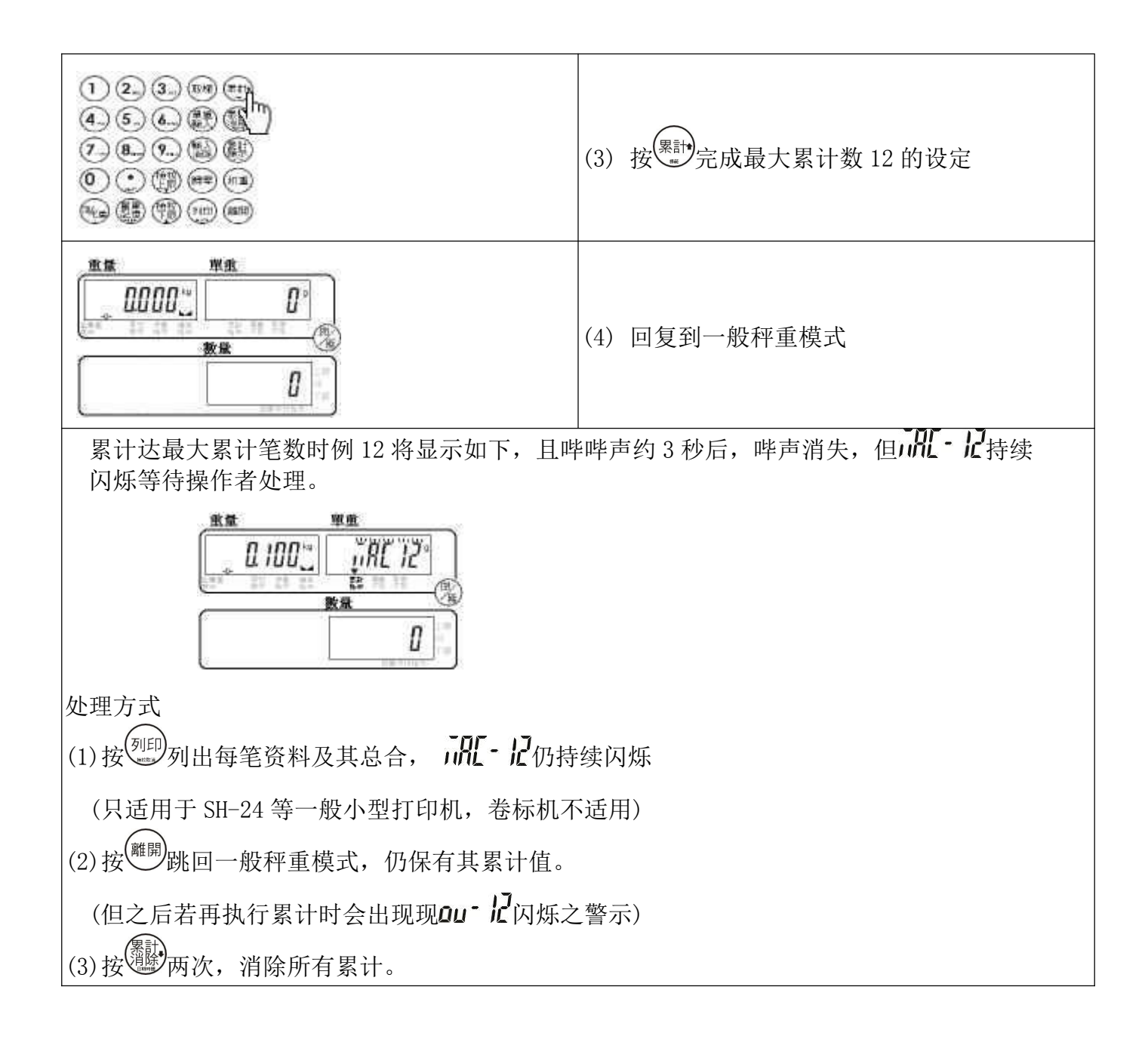

 $(1)$  $(2)$  $(3)$  $(m)$  $(m)$  $(m)$  $\textcircled{4}$  (5.)  $\textcircled{4}$  (5.)  $\textcircled{4}$ [ 25]<br>《129 在有累计的情况下, 按<sup>题</sup>  $\textcircled{r}$   $\textcircled{r}$   $\textcircled{r}$   $\textcircled{r}$  $\circ$  or  $\circ$ **@@@@@@@@** 重量 查基 0.100%  $RLEV^*$ 로관 (2) 显示最后一笔的累计值 数量  $\iota$ n 重量 罩量  $L200^\circ$  $RLL$  $R^*$ (3) 再执行步骤(1)后,显示总合数量 120

<span id="page-27-0"></span>【 累计显示 】

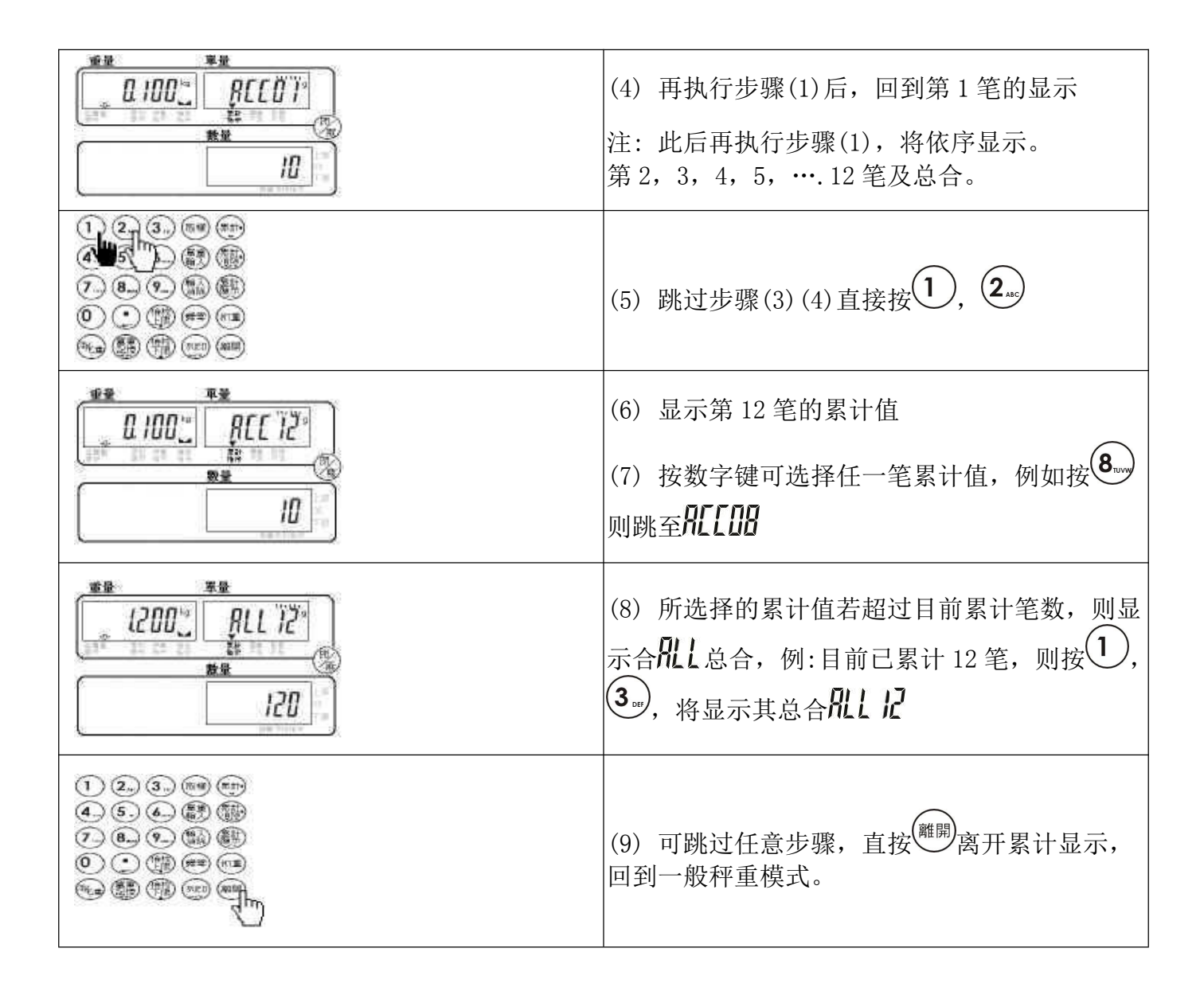

### 【累计显示之打印 】 使用 SH-24

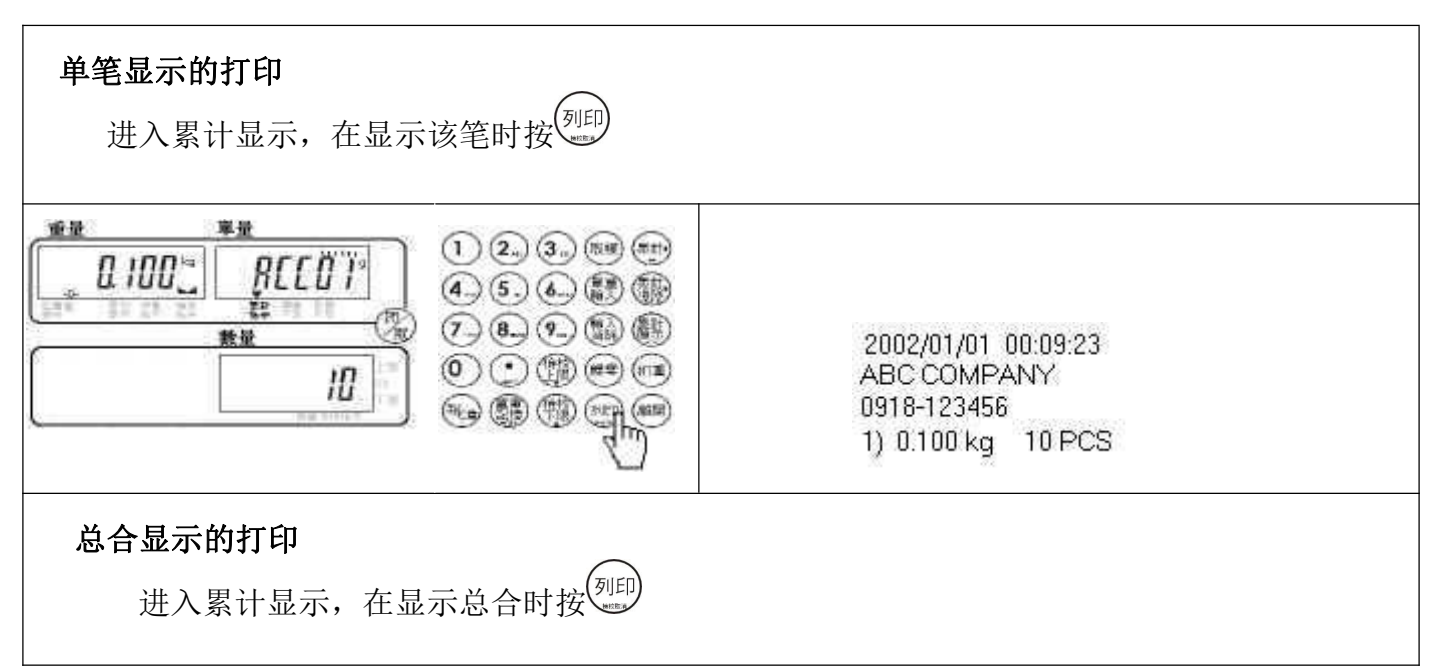

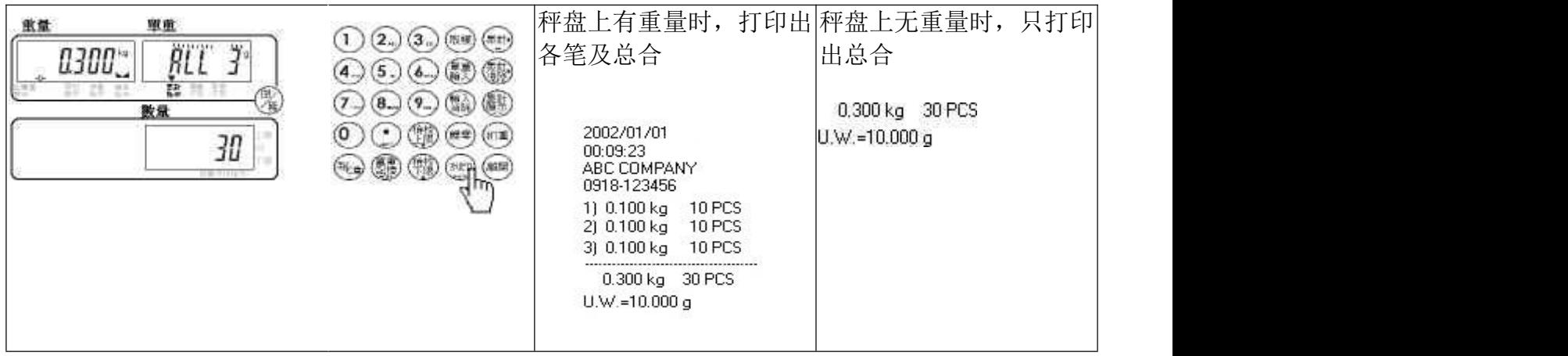

# 【 累计消除 】 消除单笔资料

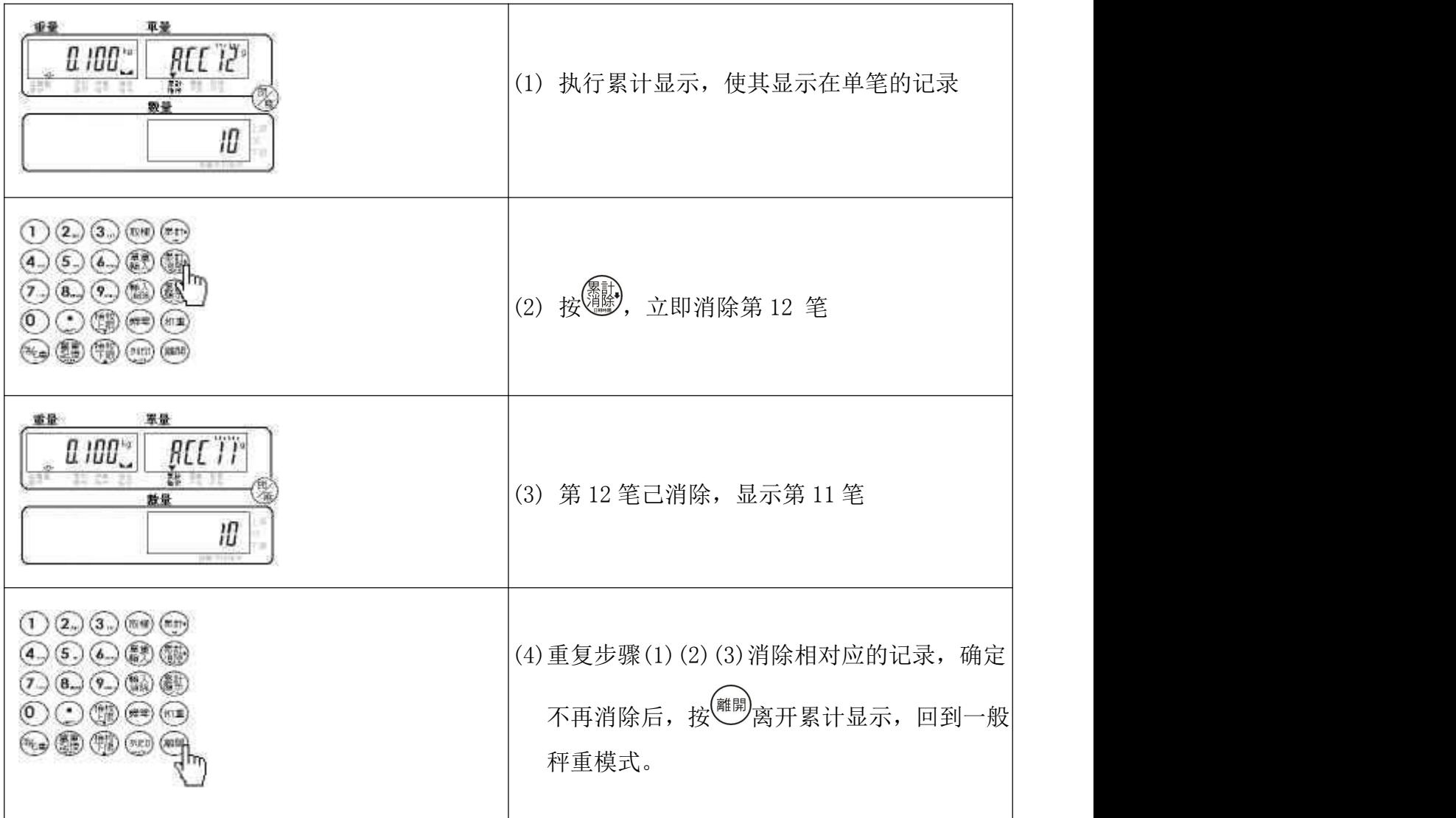

# 【 累计消除 】 消除全部资料

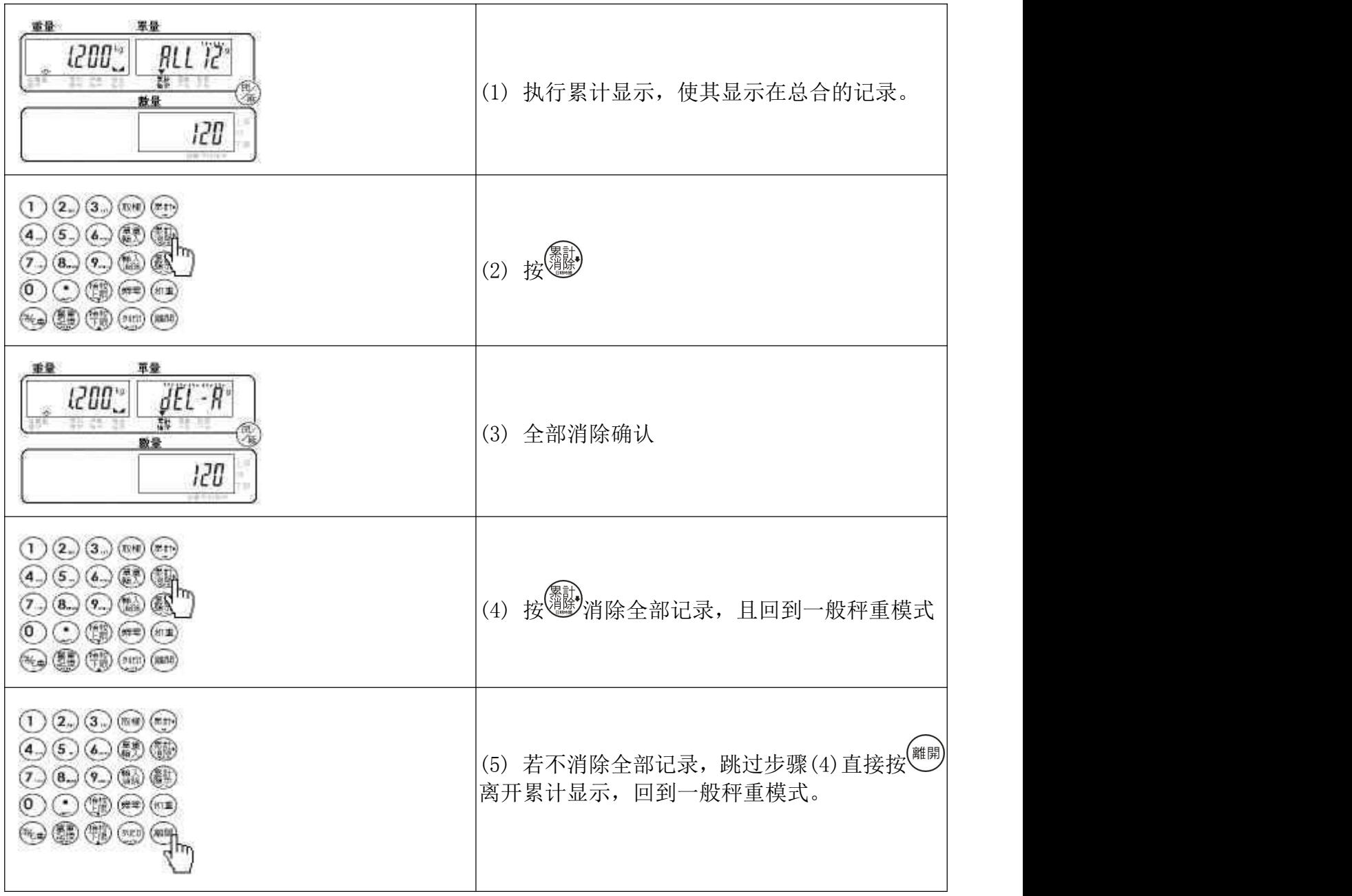

# <span id="page-30-0"></span>【 数量上限设定 】

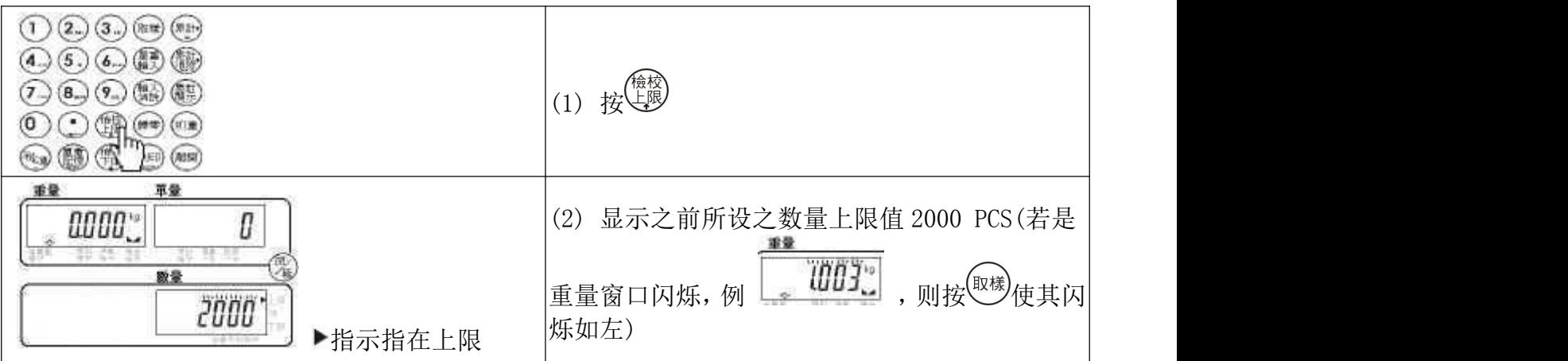

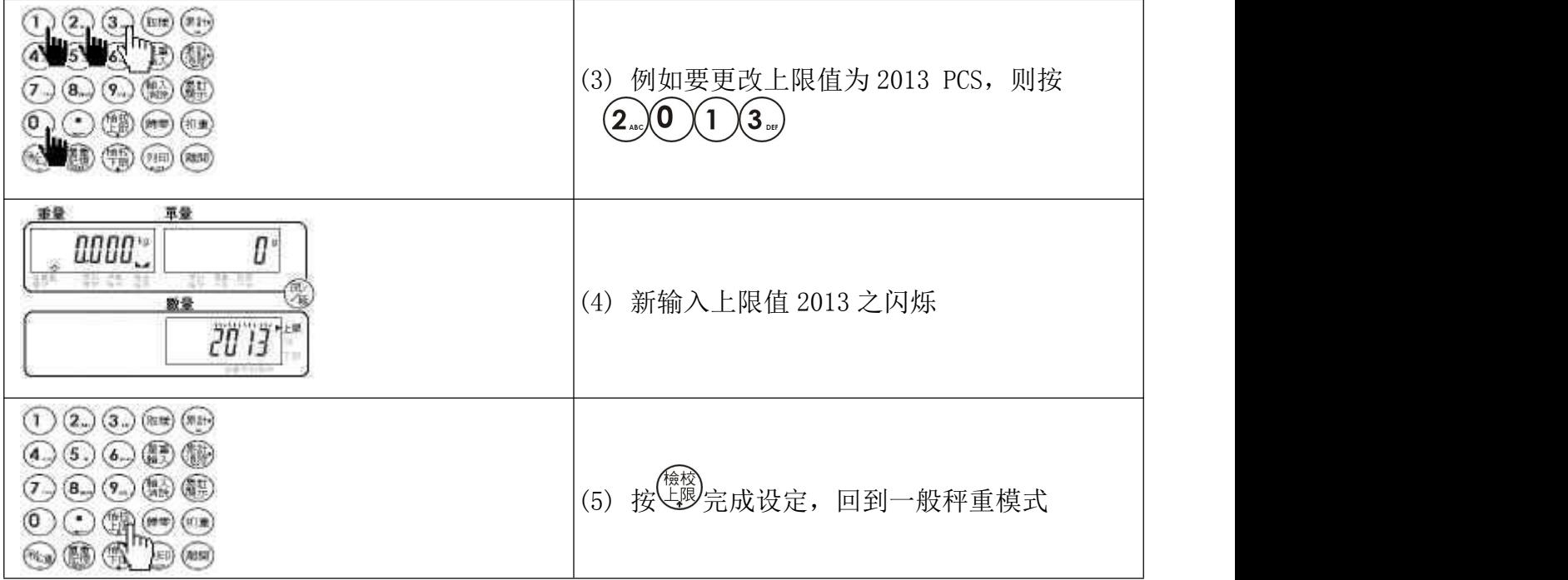

# <span id="page-31-0"></span>【 数量下限设定 】

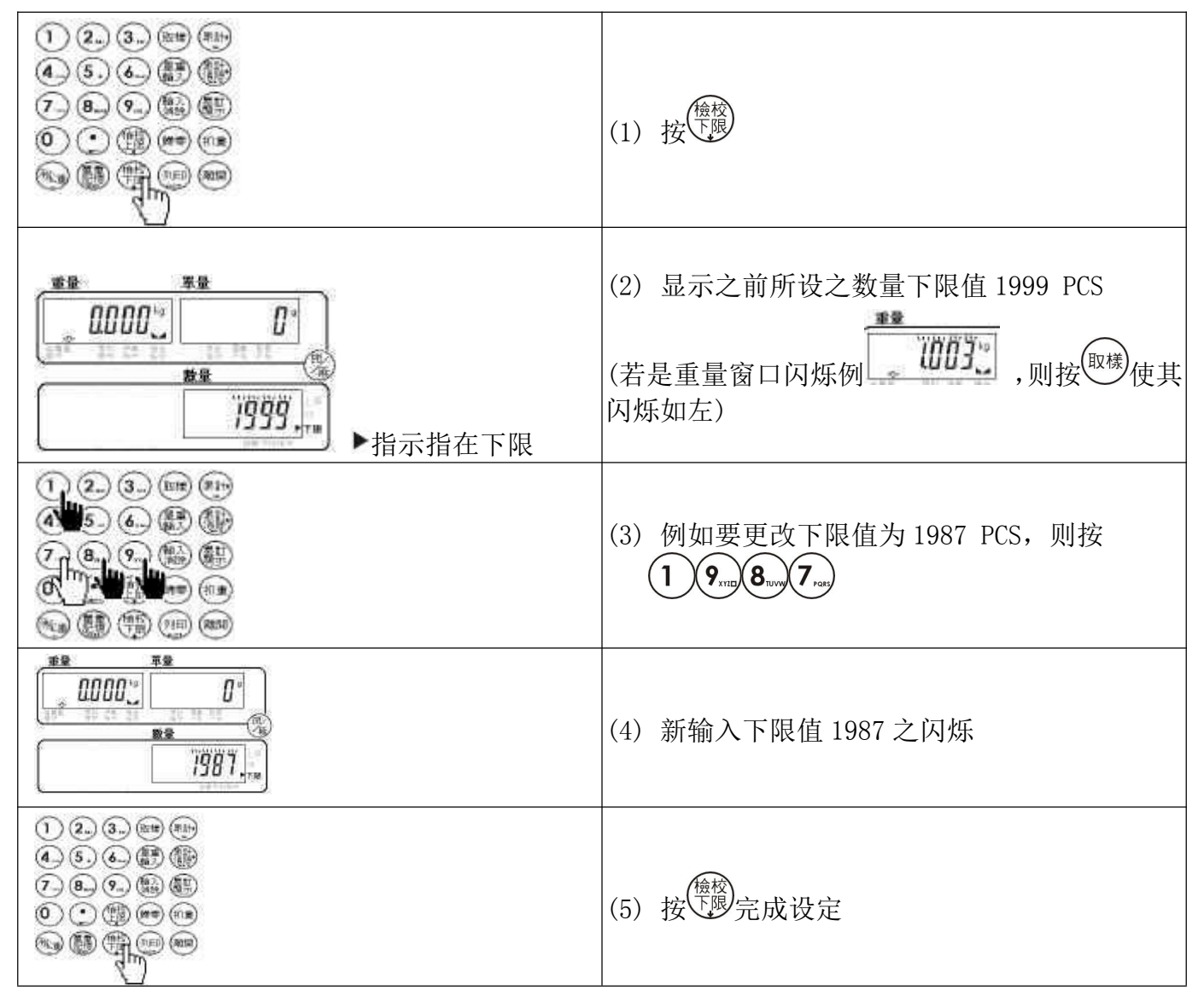

<span id="page-32-0"></span>【 数量检校-启动 / 关闭】

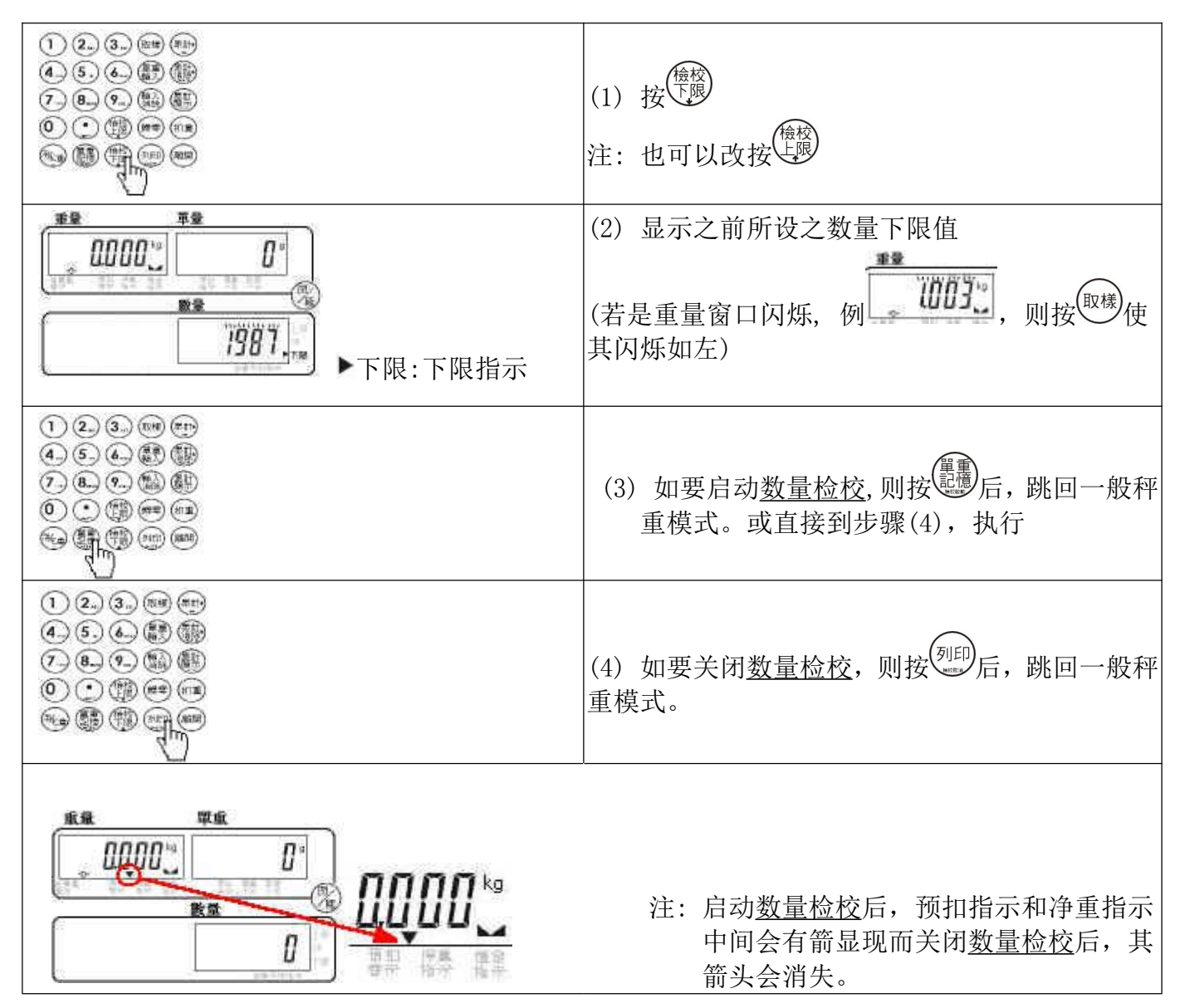

【 重量上限设定 】

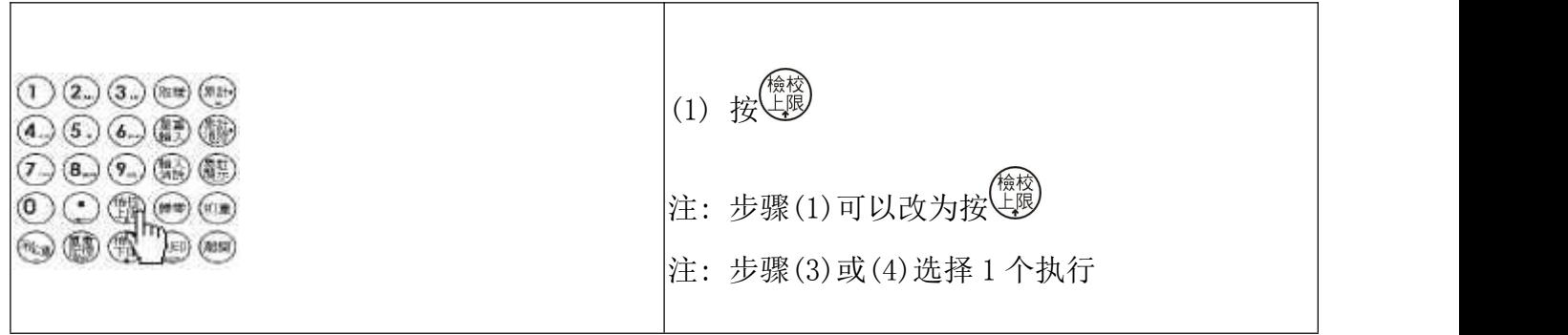

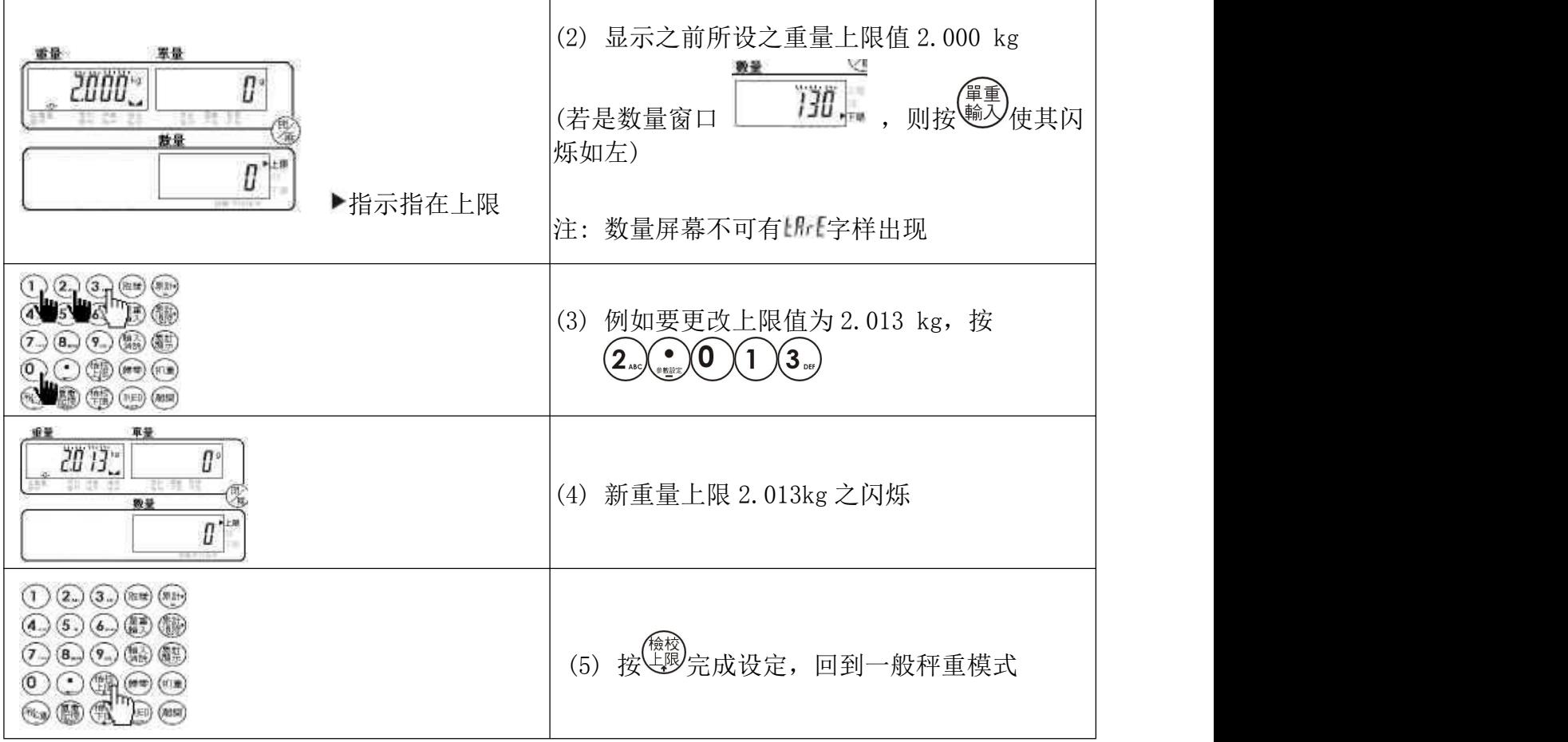

# <span id="page-33-0"></span>【 重量下限设定 】

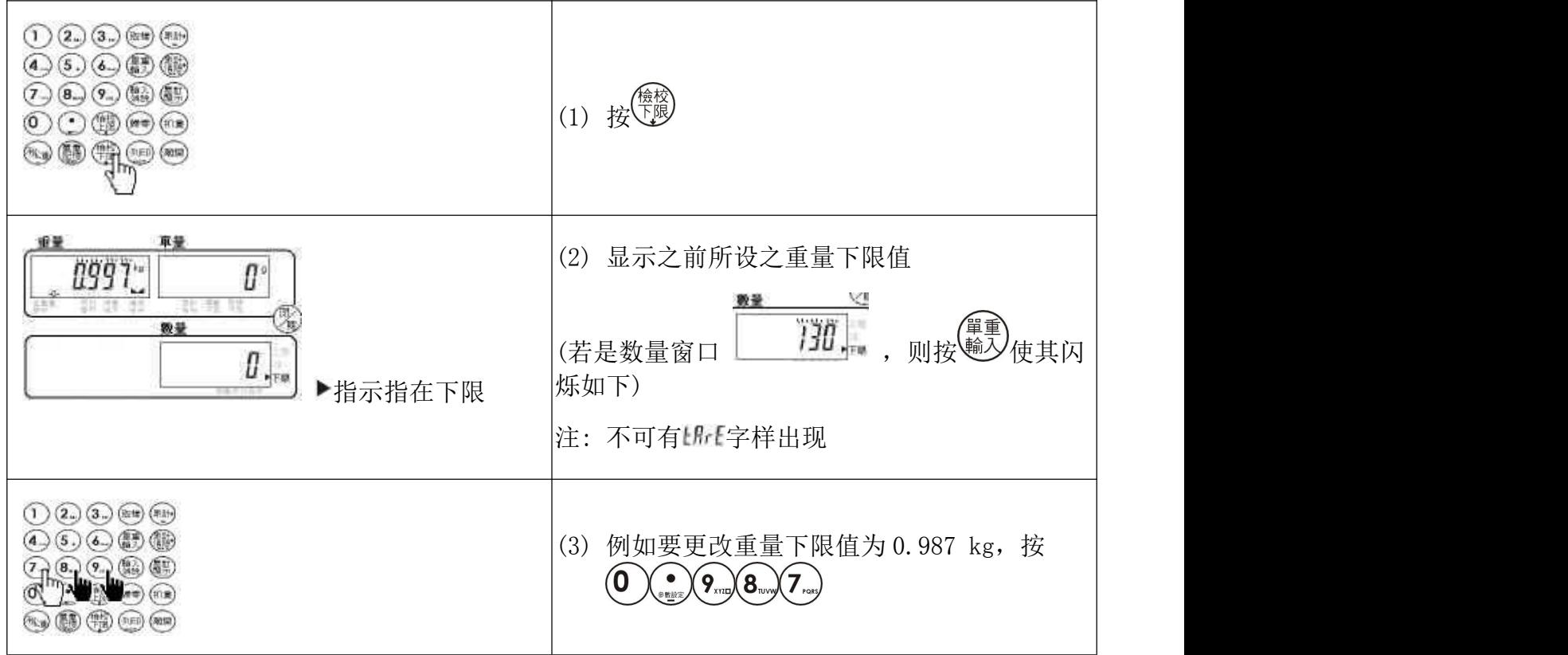

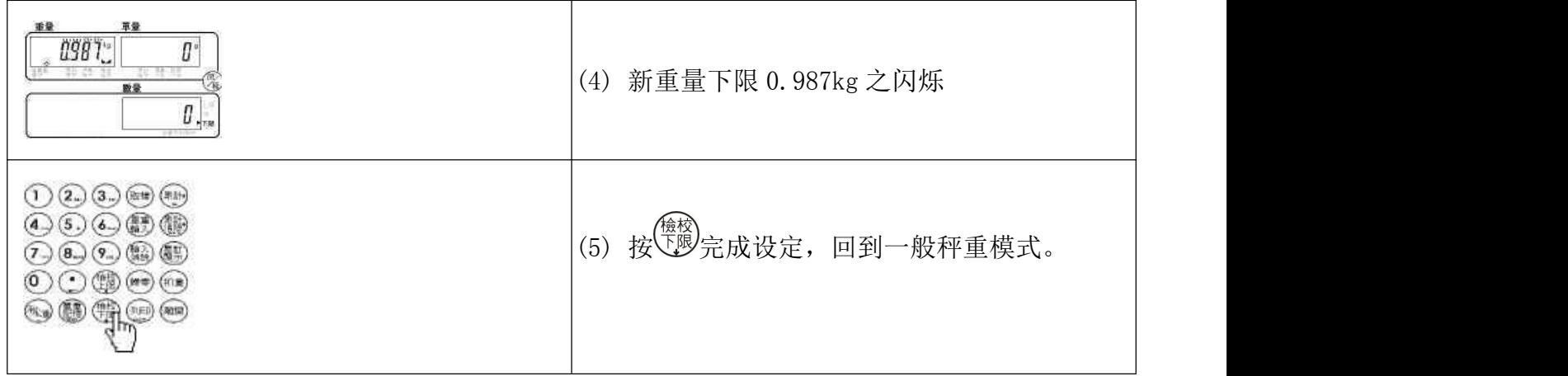

# <span id="page-34-0"></span>【 重量检校-启动 / 关闭 】

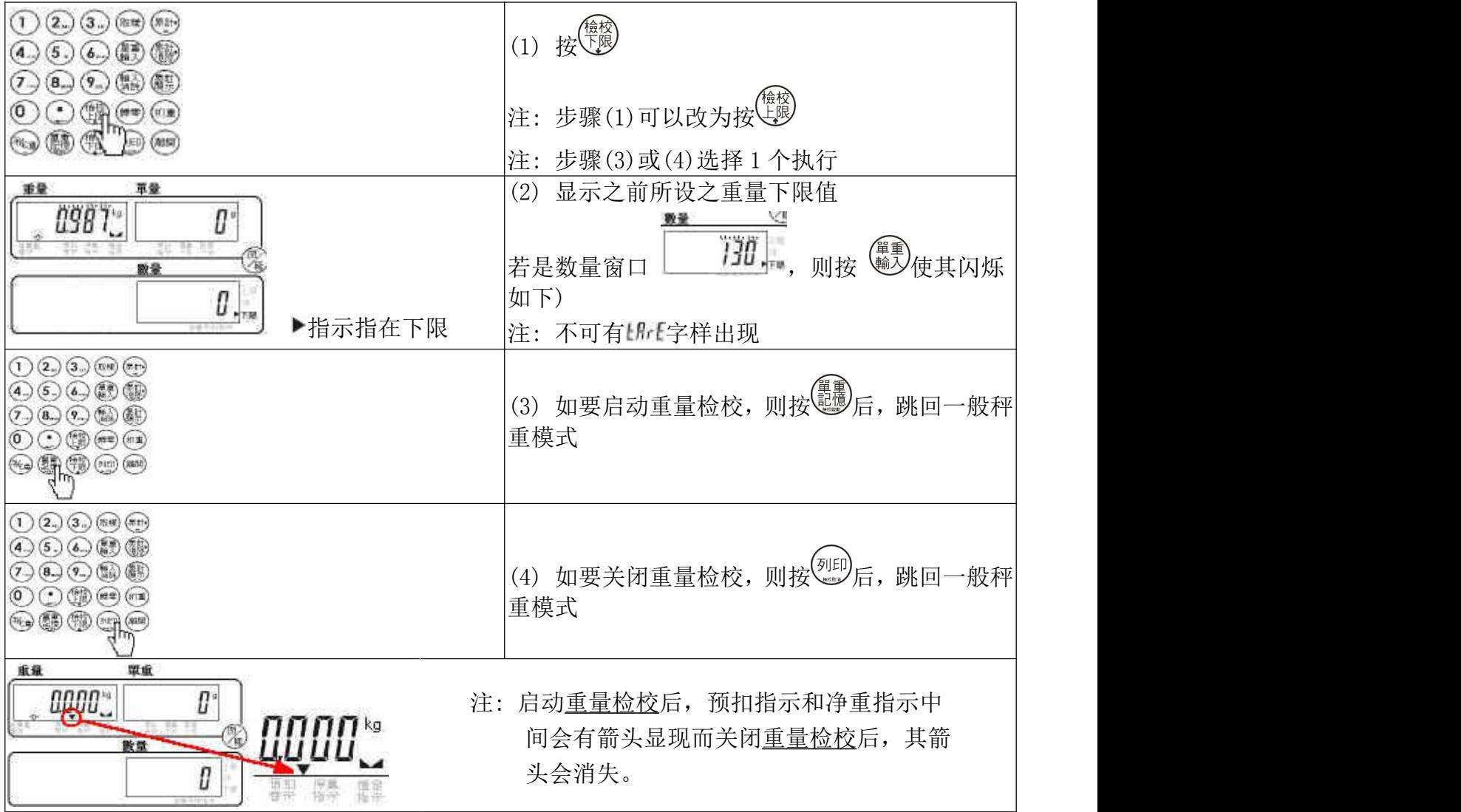

<span id="page-35-0"></span>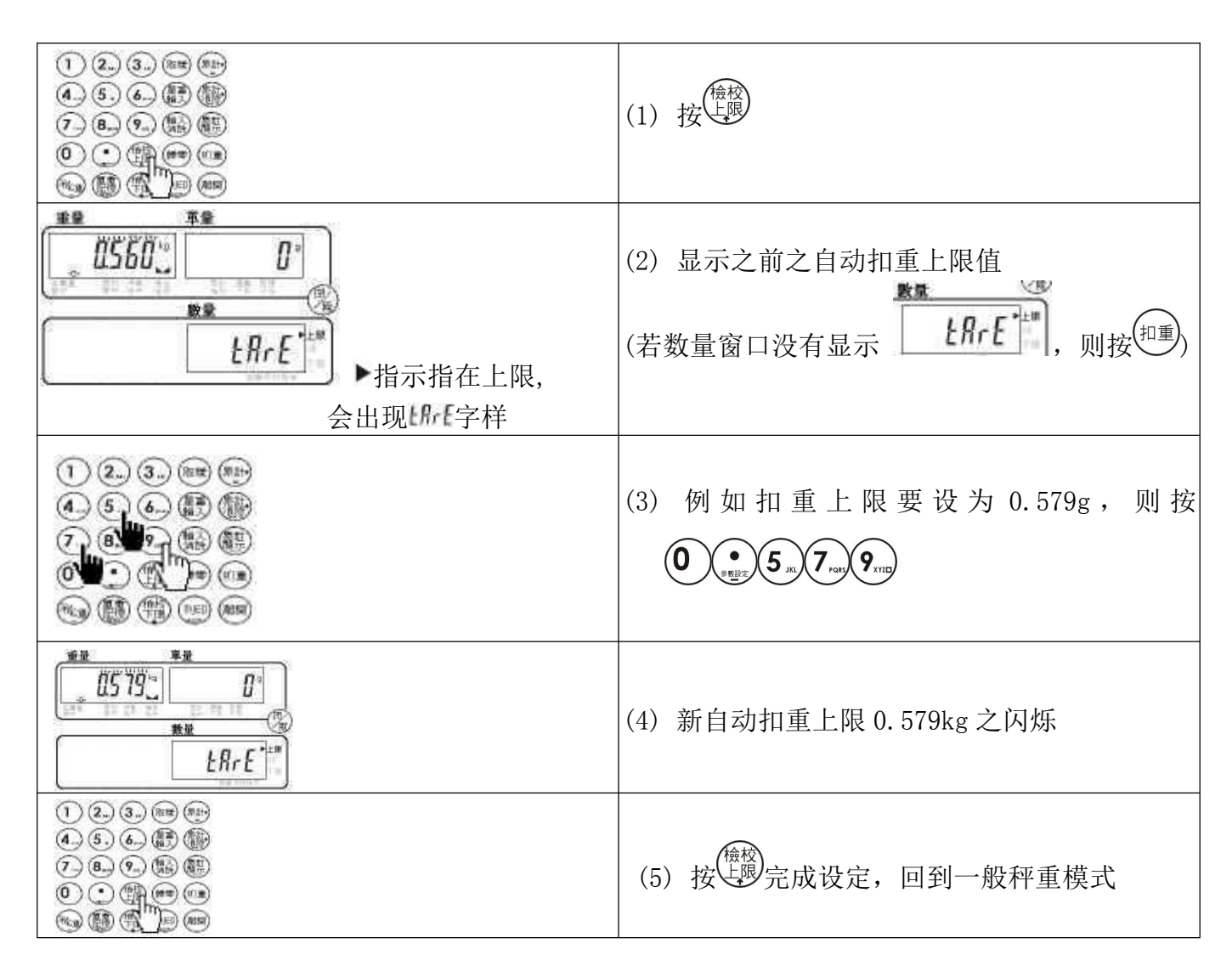

# <span id="page-35-1"></span>【 自动扣重下限设定 】

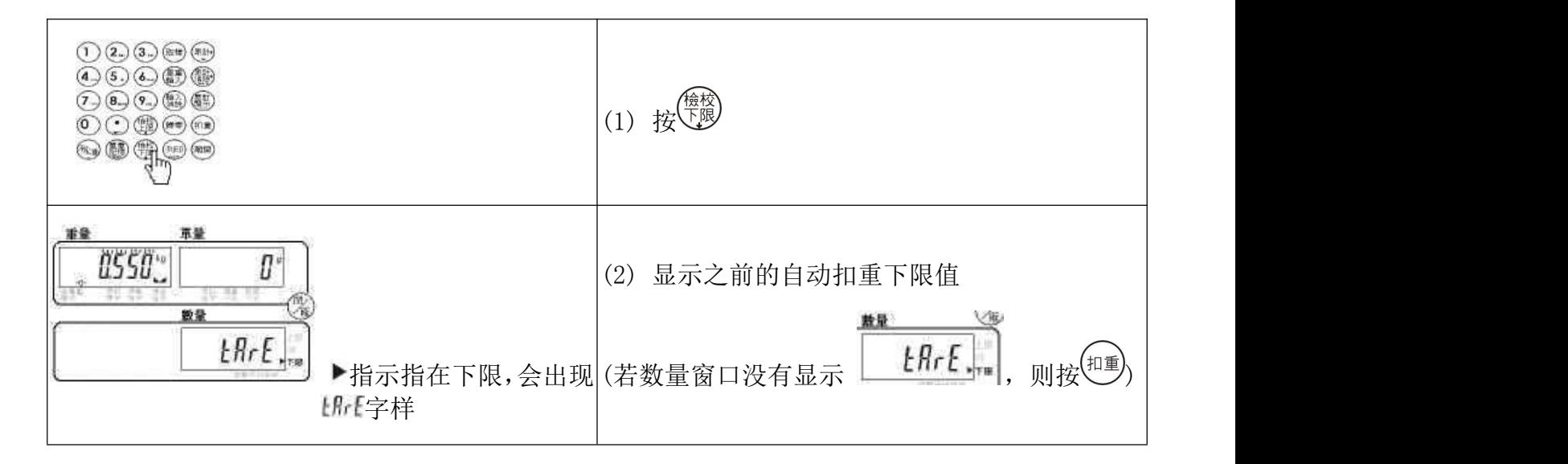

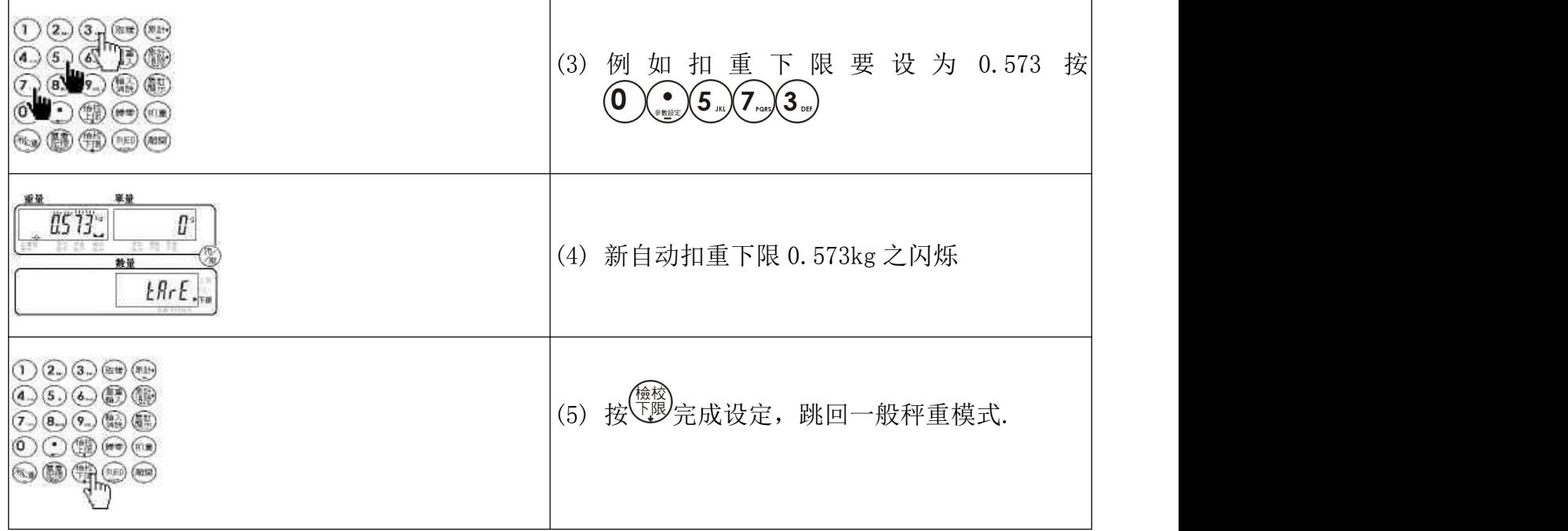

# <span id="page-36-0"></span>【 自动扣重 启动 / 关闭 】

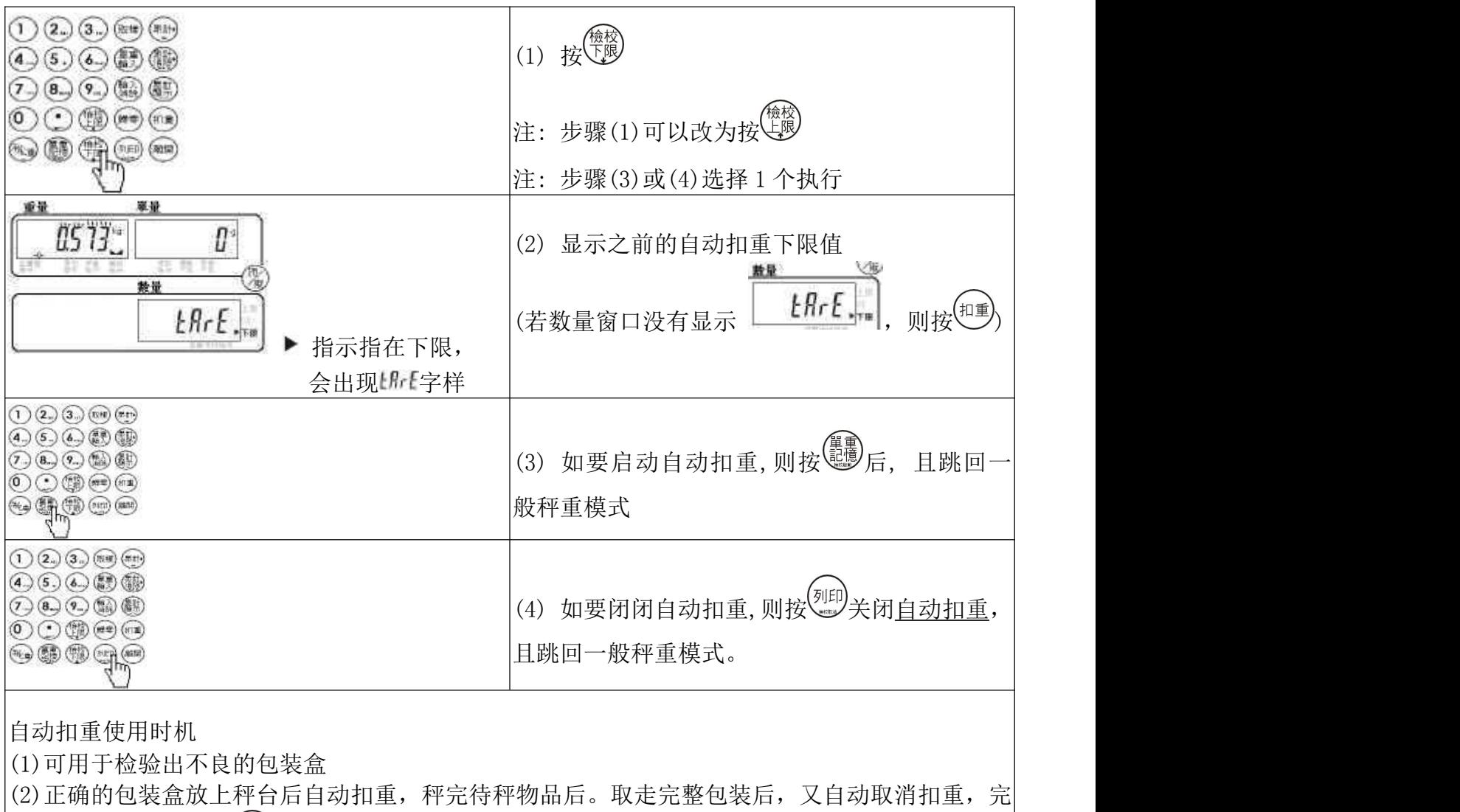

全免除了人要去按<sup>(扣重)</sup>的程序,增加其工作效率。

<span id="page-37-0"></span>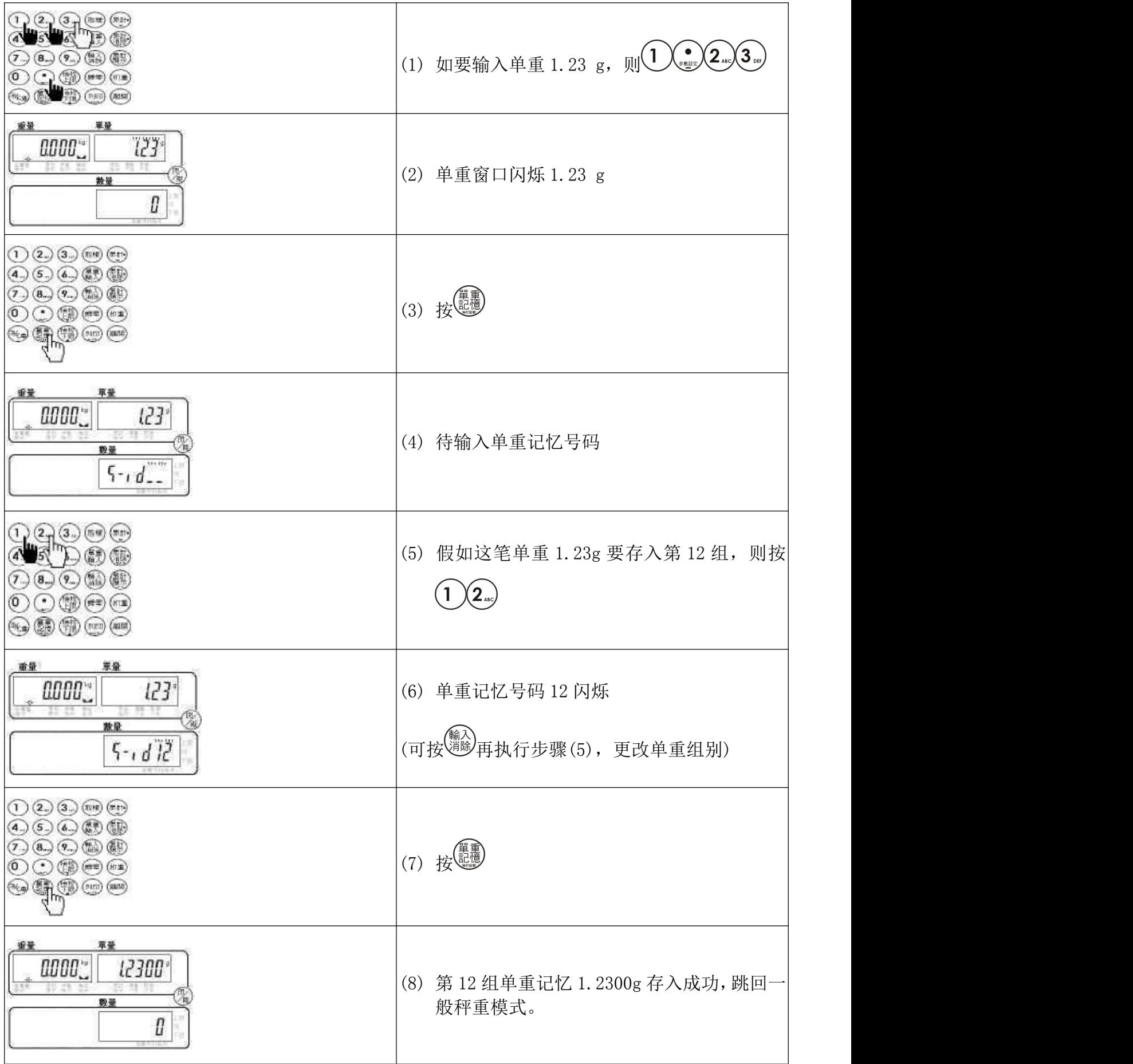

<span id="page-38-0"></span>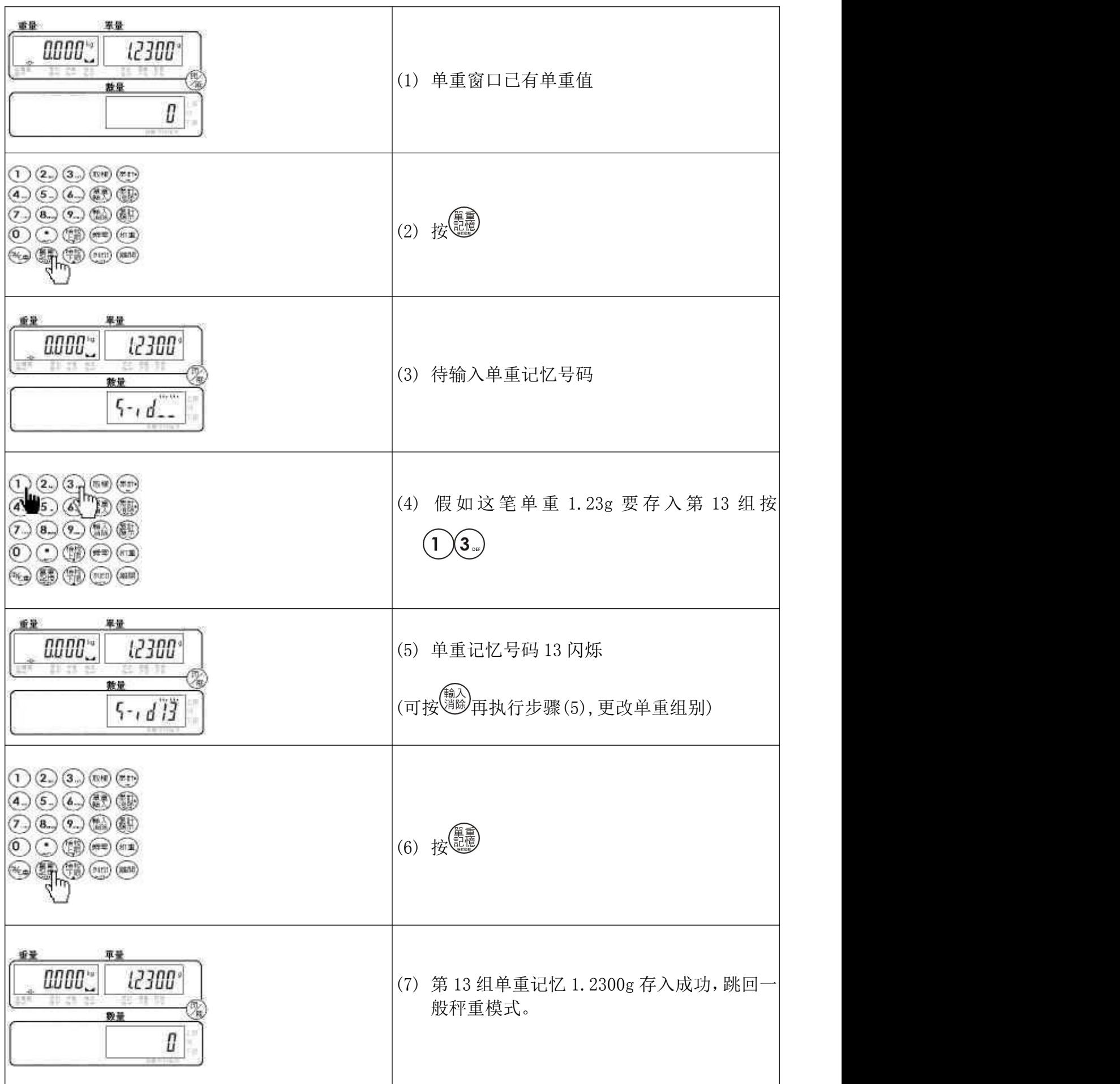

# <span id="page-39-0"></span>【 50 组单重叫出 】

![](_page_39_Figure_1.jpeg)

<span id="page-40-0"></span>【 标签输入 】

![](_page_40_Picture_140.jpeg)

<span id="page-41-0"></span>【 卷标输入范例 】

![](_page_41_Figure_1.jpeg)

<span id="page-42-0"></span>![](_page_42_Picture_93.jpeg)

<span id="page-43-0"></span>![](_page_43_Picture_84.jpeg)

<span id="page-44-0"></span>【 自动平均之参数说明 】

![](_page_44_Figure_1.jpeg)

![](_page_44_Figure_2.jpeg)

### <span id="page-44-1"></span>【 简易配方功能设定】

![](_page_45_Figure_0.jpeg)

<span id="page-45-0"></span>【 简易配方功能】

![](_page_45_Picture_135.jpeg)

![](_page_46_Picture_119.jpeg)

<span id="page-46-0"></span>【 参数设定 】

![](_page_46_Figure_2.jpeg)

![](_page_47_Picture_229.jpeg)

### <span id="page-47-0"></span>【 参数值说明 】

#### P- 0:自动关机 (默认值 : off )

选项: off/  $10/20/30/40/50/60/70/80/90$  分钟 off:没有自动关机功能

#### P- 1:背光 (默认值 : auto)

![](_page_47_Picture_230.jpeg)

#### P- 2: 流水号显示(默认值: off)

oFF: 不显示流水号 : an: 显示流水号

#### 注意!

正常关机,将会记忆最后一笔流水号;非正常关机(如直接拔掉电源插头)则无法记忆

#### P- 3:哔声设定(默认值 : in)

10: 上下限范围内叫 : 2011: 上下限范围外叫 | 10, 2012使用秤本身的蜂鸣器 |  $E - n$ : 上下限范围内叫  $E - \Delta t$ : 上下限范围外叫 『 $E - n$ ,  $E - \Delta t$ 使用警示灯之蜂鸣』 :静音状态

### P-4: 自动平均设定(默认值 : off) →参照自动平均参数说明 P52

十种选项:off/5/10/15/20/25/30/35/40/45 Off:不限制,一律自动平均

#### P- 5: 打印机设定(默认值: normal)

五种选项: normal /EZ/BP/SH/ZEBRA/GP/CX normal 为一般小型打印机

an de la c

#### P- 6:鲍特率(默认值 : 9600)

四种选项:19200/9600/4800/2400

#### P- 7:数据设定(默认值 : n81)

六种选项:n81/o81/e81/n71/o71/e71

### <span id="page-48-0"></span>【实用范例】

#### ■ 进料检验, 瑕疵品的检测 (重量检测)

假设有一物料 PDA 之外壳其重量规格 79~82g

- (1) 将重量上限设为 0.082 kg,下限设为 0.079 kg
- (2) 启动重量检校
- (3) 开始秤重,重量检校

注: 可设符合重量时叫,或不符合重量时叫。参照参数 P-3 哔声设定

#### 出厂时,配件短少的防止 (重量检测)

某 A 厂生产一小型 DVD 放映器, 其出厂配件含电源线, 操作说明书

![](_page_48_Picture_223.jpeg)

可抓+-30 g 做为每样物品其可能的累计误差。所以

- (1) 将重量上限设为 1.761 kg,下限设为 1.701 kg
- (2) 启动重量检校
- (3) 开始秤重,重量检校

注: (1)可设符合重量时叫,或不符合重量时叫。参照参数 P-3 哔声设定

(2)若其配件中,有一张保证书,其重约 5g,则用此法来检测配件短少 可能会有问题。其问题在于包材而非秤的解析能力不足。其包材 可能会有+-5g 的误差,而当少放了保证书,而此时使用的包材又刚好多了 5g 时, 便无法检测出来。

### ■ 建立 50 组零件之单重表 (单重记忆)

可将 50 组零件之单重值存入单重记忆,第 0~49 组。下次要使用其单重时, 便可直接叫出。 ろんこう めんこう しゅうかん せいこう うちのう うちのう うちのみ

### 每盒包装数量的管制 (数量/重量检测)

假设每一盒装有 50 条之钢刀,每一钢刀重 0.100kg,且空盒重 0.500g 净重 50x0.100kg= 5.000 kg 盒重 0.500kg

现在要来检测已包装好之钢刀盒

- (1) 先预扣 500g
- (2) 输入单重 100g
- (3) 设定数量上限 50,数量下限 50
- (4) 启动数量检校
- (5) 开始秤重,数量检校
- 注: (1) 可设符合数量时叫, 或不符合数量时叫。参照参数 P-3 哔声设定 (2)可改用重量检校来做检测(参考重量检校功能说明)

#### ■ 包装盒的检测扣重 (自动扣重)

今有一水果产销公司,要包装水果礼盒.其希望能够在包装盒放到秤上时,能 自动扣重,当其包装好拿开整个水果盒时又能自动取消其扣重。

假设水果盒重约 0.450 ~0.480kg

- (1) 设定自动扣重下限 0.450g,自动扣重上限 0.480g
- (2) 启动自动扣重
- (3) 放上标准包装盒,稳定后哔 1 长声,完成自动扣重,显示净重为 0
- (4) 开始秤所要的水果重量
- (5) 完成包装,拿开水果盒
- (6) 秤盘上没有物品,自动回复成无扣重状态

### 得知某一条生产线的生产总数量 (流水号)

- (1) 将流水号显示打开
- (2) 选定流水号动作模式 如 Weight,重量达设定标准时,流水号+1
- (3) 开始秤重,所有重量达设定标准,且稳定时,流水号便自动+1

如此即可做重量的品管,又可得知目前生产符合标准的物品数量。

### 生产总数量的控制 (最大流水号)

如上例, 操作者希望每生产 100 个标准品时, 须得到通知, 以便包装 刀具须更换等。

- (1) 将流水号显示打开
- (2) 选定流水号动作模式 如 Weight,重量达设定标准时,流水号+1
- (3) 将最大流水号设为 100
- (4) 开始秤重,所有重量达设定标准,且稳定时,流水号便自动+1
- (5) 当流水号到达 100 时,单重窗口将出现 Tho D闪烁及哔哔声, 此时便可包装或更换刀具。
- (6) 当完成 100 个标准品时,下一个标准品再通过检测时,流水号自动跳回 1

### 不同产品不同打印格式 (打印格式设定)

使用本机型桌秤,由于最多可设到 100 种打印格式,所以可以满足各种不同打印 的需求。 参照打印样本

#### ■ 印出品名及规格 (卷标设定)

使用本机型桌秤,由于具备了英文字母 A~Z 之输入, 所以可以由使用者 来输入其出货品名及规格,再由打印机印出。 — 一 一 一 今参照打印样本

#### 检测时,不符合规格品使用警示灯通知 (外部接点输出)

上述之重量检校,数量检校或达最大流水号之哔哔声,都可以藉由继电器模块来 外接 3 色警示灯, 其优点为外接警示灯, 灯号显示易见, 且使用警示灯之蜂鸣器来 取代秤上的小蜂鸣器,才足以应付较吵杂的工厂环境。

### <span id="page-50-0"></span>尚有其它之相关组合功能,若您所须之功能不在其上请向业务或经销人员洽询。

![](_page_51_Figure_1.jpeg)

### ■ 为什么设定好数量上,下限却无法做检校动作?

- 1. 请先确认是否有做启动的动作,且是在显示数量时启动
- 2. 若数下量限值大于上限值时, 按<启动>时会哔 3 声代表启动失败(参考上下限设定)

#### ■ 为什么设定好数量上下限,检校时指示符号有出来,但却没有任何哔声?

请确认哔声设定参数 P-3 设定无误。 (参考哔声设定)

#### ■ 为什么我的秤设定好时间后,下次重开机时时间又跑掉了?

因为该秤没有装实时时钟(RTC)

#### ■ 买了 RS232 接口盒后, 可连接外部那些装置?

- 1. 计算机
- 2. LED 大型显示器
- 3. 具串行埠之列表机

<span id="page-52-0"></span>【 屏幕字符对照表 】

| $\overline{0}$<br>Л           | $\overline{1}$      |                            | 2                                    | 3 <sup>7</sup><br>$\overline{J}$ | $\frac{1}{2}$  | $4 \qquad 5 \qquad 6$<br>$\zeta$ | $\mathbf{b}$               | $7\phantom{.0}$              | $\overline{H}$ | 8 9<br>$\mathbf{\ddot{q}}$ |                              |   |
|-------------------------------|---------------------|----------------------------|--------------------------------------|----------------------------------|----------------|----------------------------------|----------------------------|------------------------------|----------------|----------------------------|------------------------------|---|
| A<br>Ĥ                        | $\mathbf{B}$        | $\mathcal{C}$              | D                                    | E                                | $\overline{F}$ | $\mathbb{G}$                     | H<br>b [ d E F L H , J F L | $\mathbf{I}$                 | $\int$         | K                          | L<br>$\overline{\mathbf{u}}$ | M |
| $\mathbf N$<br>$\mathbf{\Pi}$ | $\overline{0}$<br>贝 | $\mathbf{P}$<br>$\bm{\mu}$ | Q<br>$\frac{\mathbf{p}}{\mathbf{q}}$ | R                                |                | S T U                            | 5 E U u                    | V<br>$\overline{\mathbf{u}}$ | W              | X<br>4y                    | Z<br>Y                       |   |

【 错误讯息 】

<span id="page-52-1"></span>![](_page_52_Picture_195.jpeg)

![](_page_53_Picture_214.jpeg)

### 连续送时的传送格式

![](_page_53_Figure_2.jpeg)

### 【 键盘使用法则 】

- <span id="page-53-0"></span>1. 在任何设定下, 按 <sup>(離開)</sup>皆可离开该设定, 回到一般秤重模式.
- 2. 在任何数字被输入的情况下, 可按 <sup>(輸入</sup>)<br>2. 在任何数字被输入的情况下, 可按 <sup>(消除)</sup>, 清除其输入。
- 3. 哔 1 短声为正常按键被压下之声音,哔 1 长声为表示设定完成/或参数存入哔 3 短声表示该按键在 目前状况下,为无效按键。

# <span id="page-54-0"></span>【如何选择外设及输出格式】

与常用的外设相接的连线方式

![](_page_54_Figure_2.jpeg)

# <span id="page-55-0"></span>【选购配备】

■ 单一选购配备使用范例

![](_page_55_Figure_2.jpeg)

![](_page_56_Figure_0.jpeg)

二种选购配备使用范例

![](_page_57_Figure_0.jpeg)

![](_page_58_Figure_0.jpeg)

# ■ 三种选购配备使用范例

![](_page_59_Figure_1.jpeg)

# <span id="page-60-0"></span>【Relay 模块输出示意图】

![](_page_60_Figure_1.jpeg)

### RELAY CONTACT SPEC

1A/24VDC,0.5A/125VAC,0.25A/250VDC